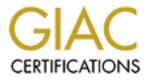

# **Global Information Assurance Certification Paper**

# Copyright SANS Institute Author Retains Full Rights

This paper is taken from the GIAC directory of certified professionals. Reposting is not permited without express written permission.

# Interested in learning more?

Check out the list of upcoming events offering "Hacker Tools, Techniques, and Incident Handling (Security 504)" at http://www.giac.org/registration/gcih

# Identifying Vulnerable Network Protocols with PowerShell

## GIAC (GCIA) Gold Certification

Author: David R Fletcher Jr, 6fletch9@gmail.com Advisor: Manuel Humberto Santander Pelaez Accepted: February 20<sup>th</sup> 2017 Template Version September 2014

#### Abstract

Microsoft Windows PowerShell has led to several exploit frameworks such as PowerSploit, PowerView, and PowerShell Empire. However, few of these frameworks investigate network traffic for exploitative potential. Analyzing a small amount of network traffic can lead to the discovery of possible network-based attack vectors such as Virtual Router Redundancy Protocol (VRRP), Dynamic Trunking Protocol (DTP), Link Local Multicast Name Resolution (LL-MNR) and PXE boot attacks, to name a few. How does one gather and analyze this traffic when Windows does not include an integrated packet analysis tool? Microsoft Windows PowerShell includes several network analysis and network traffic related capabilities. This paper will explore the use of these capabilities with the goal of building a PowerShell reconnaissance module which will capture, analyze, and identify commonly misconfigured protocols without the need to install a third-party tool within a Microsoft Windows environment.

## 1. Introduction

During a typical penetration test a great deal of focus is placed on vulnerabilities found in operating systems and software applications. However, an often-overlooked area of vulnerability analysis deals with network configuration errors. Many computers and network devices are deployed with default or improper configurations that expose them to various attacks.

In some cases, the simple observation of a given protocol may indicate vulnerability. Protocols such as Virtual Local Area Network (VLAN) trunking, network routing, and network redundancy protocols typically should not be propagated to the client. This is because an attacker with access to these protocols may be able to manipulate the flow of traffic across the network, expand access to other subnets, or cause denial of service.

In other cases, investigation into a protocol's configuration may lead to second order effects. In the case of Dynamic Host Configuration Protocol (DHCP), certain options present may give an attacker the opportunity to analyze a boot image for credentials or other sensitive information. As an alternative, the attacker could attempt to force a user to boot a malicious image in order to expand their foothold.

Many protocol analysis tools already exist. Tools such as windump, tcpdump, Wireshark, and Microsoft Message Analyzer allow a network analyst to troubleshoot issues within their respective network. However, if the penetration testing rules of engagement do not accommodate installation of software, an attacker must improvise.

This paper will investigate current protocols of interest which represent potential exploitable vulnerabilities within an environment. After cataloging the protocols, methods for identifying them from the perspective of a standard Microsoft Windows client computer will be explored. These methods will then be used to generate a script modeled after the PowerShell Empire PowerUp script to provide easy identification of the targeted protocols without the need to install third-party tools. The resulting script will allow both attackers and defenders to quickly evaluate an environment for common vulnerabilities.

This focus of the resulting script is on identification of vulnerable protocols only. This script currently supports IPv4 and may work with IPv6. The IPv6 header is currently processed. However, only the first "next header" field is currently evaluated. Exhaustive testing of each of the protocol parsers could not be accomplished in the time allotted. Future enhancements will include full stability testing, full support for IPv6 processing, and may include attack capabilities.

#### 2. Background

#### **2.1. Protocols of Interest**

The following protocols are covered due to the presence of current tools to take advantage of vulnerable configurations. This list can be expanded upon based on future toolset expansion.

#### Name Resolution Protocols:

Name resolution protocols provide an opportunity for an attacker to execute several different attacks. By manipulating the hostname to IP address relationship, an attacker can send malicious responses to a user's requests or to become a Man-in-the-Middle (MitM) in the network conversation. By doing so, the attacker can observe all traffic passing between the two communicating parties. As a result, the attacker can gather sensitive information such as authentication credentials or manipulate information transmitted to either party.

*NetBIOS Name Service (NBT-NS)* - RFC 1001 and 1002 define the components of the NetBIOS protocol suite. One of the elements of this protocol is the NetBIOS Name Service. This service is used to perform name resolution within a Windows environment. NBT-NS communication can be identified on the network by listening for packets on TCP and UDP port 137. NBT-NS is a broadcast protocol; therefore, the destination address of these packets will be the subnet broadcast address (IETF, 1987).

*Link Local Multicast Name Resolution (LLMNR)* and Multicast DNS (mDNS) -According to RFC 4795, this protocol is meant to enable name resolution when conventional DNS is unavailable (Aboba, Thaler, & Esibov, 2007). In recent versions of

Microsoft Windows operating systems, LLMNR is included as a successor and serves as a successor to the NBT-NS protocol.

LLMNR communication can be identified on the network by listening for packets on TCP and UDP port 5355. The IPv4 address for LLMNR is 224.0.0.252 using MAC address 01-00-5E-00-00-FC. The IPv6 address for LLMNR is FF02::1:3 using MAC address 33-33-00-01-00-03 (Aboba, Thaler, & Esibov, 2007). This information is summarized in the table below.

| Ethernet                               | IPv4             | IPv6      |
|----------------------------------------|------------------|-----------|
| 01-00-5e-00-00-fc<br>33-33-00-00-01-03 | 224.0.0.252      | ff02::1:3 |
|                                        | MNR Multicast Ad | dresses   |

The protocols mentioned above allow computers within the same broadcast domain to assist one another in the face of a DNS failure. If enabled, both may allow an attacker with access to a vulnerable network to spoof responses to observed queries. When a Windows host receives the spoofed response, then that host will attempt to communicate with the attacker's target using the client's desired protocol (Sternstein).

Typical LLMNR queries observed are for protocols such as SMB, WPAD, and others which require authentication. As a consequence, the client automatically attempts to complete challenge-response authentication with the attacker's service. This results in the attacker capturing the user's LM or NT hash for use in pass-the-hash attacks or password cracking (Gaffie, 2013). Credentials captured and cracked can be used for direct access to resources within the Active Directory domain. With authenticated access, an attacker can quickly escalate privilege and completely compromise the Active Directory environment.

#### **Routing and Redundancy Protocols:**

Routing protocol traffic should not be propagated to access ports. This routing information can be valuable for simple network reconnaissance. In addition, the protocol and its configuration could expose the network to route manipulation attacks. If routing traffic is present on an access port, an attacker can parse this information to determine whether authentication is being used to capture credentials. Without authentication, the

attacker may be able to inject routing information that causes traffic to pass through a computer that the attacker controls.

*Hot Standby Routing Protocol (HSRP)* - RFC 2281 describes the Cisco proprietary Hot Standby Router Protocol. This protocol provides default gateway redundancy using multicast communication. The active router is used as the default gateway until it becomes inaccessible. Once this happens, the standby router with the next highest assigned priority will assume the IP and MAC address of the active router's interface resulting in failover without any service interruption (Li, Cole, Morton & Li, 1998).

HSRP can be identified by its multicast addresses, which are 224.0.0.2 using UDP 1985 (v1), 224.0.0.102 (v2) using UDP 1985, and ff02::66 using UDP 2029 (Li, Cole, Morton & Li, 1998). These details are summarized in the table below.

| Ethernet          | IPv4                     | IPv6     |
|-------------------|--------------------------|----------|
| 01-00-5e-00-00-02 | 224.0.0.2<br>224.0.0.102 | ff02::66 |
| Figure 2: H       | SRP Multicast Add        | lresses  |

*Virtual Router Redundancy Protocol (VRRP)* - VRRP is described by RFC 5798 as an election protocol used by routers sharing an IPv4 or IPv6 address which provides routing redundancy and dynamic failover for a network. Multiple routers are used to provide this redundancy. The master router is used for forwarding of traffic on the segment. Once the master router becomes unavailable, one of the secondary routers takes over forwarding after being elected as the new master (Nadas & Ericsson, 2010).

VRRP can be identified by its multicast address, which is IPv4 224.0.0.18 and IPv6 ff02::12 using IP protocol number 112 (Nadas & Ericsson, 2010).

If either of these protocols is not sufficiently protected and propagated to an access port on an Ethernet switch, an attacker may be able to attempt to elect himself as the master or active router. Once this occurs, the attacker could manipulate the flow of network traffic to collect sensitive information or MitM sessions propagating along the route (Wright, 2015).

*Open Shortest Path First (OSPF)* - RFC 2328 describes this interior network routing protocol. It is one of several interior routing protocols that allow network infrastructure devices to determine routes to other interior layer 3 networks and that may include a default route to the larger internet (Moy, 1998). Typically, interior routing protocols differ in the method by which they determine the most desirable route and in which they are either open source or proprietary.

Whether proprietary or open source, all these protocols perform the same basic function, automated aggregation of routing information based on router to router relationships. Some of the protocols identified above support authentication based on the design specifications in the applicable RFC. If an attacker can attain membership in the interior routing hierarchy, then that attacker can influence the routing of packets across the network. As a result, the attacker can become MitM and manipulate or eavesdrop on legitimate traffic searching for sensitive information such as session cookies or network credentials (Wright, 2015).

OSPF traffic on the network can be identified by its multicast Ethernet and IP addresses seen in the table below. In addition, OSPF packets use IP protocol number 89 (Moy, 1998).

| Ethernet          | IPv4      | IPv6    |
|-------------------|-----------|---------|
| 01-00-5e-00-00-05 |           |         |
| 01-00-5e-00-00-06 | 224.0.0.5 | ff0::5  |
| 33-33-00-00-00-05 | 224.0.0.6 | ff02::6 |
| 33-33-00-00-00-06 |           |         |

Figure 3: OSPF Multicast Addresses

### **Link-Layer Protocols:**

*Spanning Tree Protocol (STP)* - STP is a layer 2 protocol defined by IEEE 802.1D. This protocol is used to prevent loops within a layer 2 mesh network. This is accomplished through an election process whereby only one connected uplink is permitted to forward Ethernet frames (IEEE, 2004). Since this information is primarily valuable to layer 2 switching devices, it should not be propagated to access ports. An attacker who can observe and manipulate STP traffic can become Man-in-the-Middle (MitM) by electing himself as the root bridge within the STP domain (Barroso & Andres).

The various STP versions (STP, RSTP, and MST) can be identified by the presence of the destination multicast Ethernet address 01:80:C2:00:00:00 within frames (IEEE, 2004).

*Cisco Discovery Protocol (CDP) and Logical Link Discovery Protocol (LLDP)* -CDP and LLDP are proprietary and open source information sharing protocols that may provide valuable information to an attacker. While the CDP standard is defined by Cisco Systems, Inc, LLDP is defined in IEEE 802.1AB. Both protocols expose the following types of information which may be a valuable element of reconnaissance in staging follow-on attacks (IEEE, 2009):

- Service Discovery Information
- Device Hardware Revision
- Device Software Revision
- Serial and Service Tag Numbers

Service discovery data can be used to locate Voice Over IP (VoIP) services on the network. Hardware and software revision information can be useful in performing vulnerability research in order to select a suitable exploit. Some human machine interfaces such as Integrated Lights Out (ILO) and other web interfaces use device serial numbers as an authentication mechanism.

CDP and LLDP traffic can be identified by the presence of any of the following multicast addresses: 01-80-c2-00-00, 01-80-c2-00-00-03, 01-80-c2-00-00-0e or 01:00:0c:cc:cc:cc.

*Dynamic Trunking Protocol (DTP) and VLAN Trunking Protocol (VTP)* - DTP and VTP are two other Cisco proprietary protocols for managing VLAN configuration on a network. Both protocols are meant to reduce management overhead. However, both also carry the potential to introduce vulnerabilities into an environment.

If an attacker observes VTP in use on an access port, then the attacker may have the ability to cause a denial of service by clearing the VTP server configuration. More interestingly, DTP is responsible for negotiating Virtual LAN (VLAN) trunk configuration between two switches that support the protocol. An attacker who observes

this protocol on an access port can masquerade as a participating switch to alter the VLAN configuration of the attached port. This can grant the attacker the ability to hop VLANs and consequently access resources that the administrator did not intend (Wright, 2015) (Rouiller).

DTP and VTP can be identified by their multicast MAC address. These protocols use the same multicast Ethernet address as CDP traffic (01:00:0c:cc:cc:cc).

#### **Boot Protocols:**

Boot protocols allow hosts on the network to obtain configuration information necessary for proper operation on the network. Some boot protocol implementations provide limited configuration options focusing on network parameters only. Others allow a host to find and boot its full operating system from the network.

Protocols and options that distribute sensitive information such as boot images with integrated credentials should be propagated to the smallest audience possible. As an example, an attacker may download and inspect a boot image to discover credentials which may be useful in attacks.

*Dynamic Host Configuration Protocol (DHCP) and BOOTP* - DHCP and BOOTP are typically used to configure TCP/IP parameters on hosts automatically within a network environment. Among the configuration options normally observed are IP address, default gateways, DNS servers, network time servers, and domain suffixes. These configuration parameters can be observed on the end host and provide little value to an attacker.

However, DHCP can be used to supply client boot configuration information within options 66, 67, 128, and 150 (Microsoft, 2008) for standard network boot and options 208-210 for PXELINUX requests (IANA, 2016). This information should be limited to the DHCP scope which employs network boot technologies. However, administrators may configure these parameters and advertise them to an entire network without understanding the resulting security implications. DHCP is typically used in this fashion for thin client and operating system deployment solutions such as Windows Deployment Services (WDS). When the client receives a DHCP response with these

options configured, the client can attempt to perform a network boot (or a local user can typically press F12 to cause the computer to network boot). The boot image identified in the appropriate option is then retrieved from the boot server using TFTP (Microsoft, 2014).

Boot images may include default credentials or configuration information that would be valuable to an attacker. An attacker observing these options in use could (Wright, 2015):

- Configure the computer he/she is using to perform a network boot to inspect the loaded boot image.
- Download the boot image from the TFTP server using the DHCP option values and inspect the boot image at rest.
- Attempt to spoof DHCP responses with an alternate boot server and image using a malicious image that would be valuable to the attacker.

DHCP can be identified by observing broadcast traffic on UDP ports 67 and 68.

## 2.1.1. Protocol Detection

Each of the protocols identified above can be detected using either their layer 2 (MAC addresses), 3 (IP addresses), or 4 (protocol and port) characteristics. These details have been assembled from the previous sections of this paper and consolidated into the table seen in Figure 4 below:

| Protocol    | Layer 2                                                                          | Layer 3 (IPv4)           | Layer 3 (IPv6)    | Layer 4   | Port         |
|-------------|----------------------------------------------------------------------------------|--------------------------|-------------------|-----------|--------------|
| CDP/DTP/VTP | 01-00-0c-cc-cc                                                                   | N/A                      | N/A               | N/A       | N/A          |
| DHCP        | ff-ff-ff-ff-ff                                                                   | Broadcast                | Broadcast         | UDP (17)  | 68           |
| HSRP        | 01-00-5e-00-00-02                                                                | 224.0.0.2<br>224.0.0.102 | ff02::66          | UDP (17)  | 1985<br>2029 |
| LLDP        | 01-80-c2-00-00-00<br>01-80-c2-00-00-03<br>01-80-c2-00-00-0e                      | N/A                      | N/A               | N/A       | N/A          |
| LLMNR       | 01-00-5e-00-00-fc<br>33-33-00-00-01-03                                           | 224.0.0.252              | ff02::1:3         | UDP (17)  | 5355         |
| mDNS        | 01-00-5e-00-00-fb<br>33-33-00-00-00-fb                                           | 224.0.0.251              | ff02::fb          | UDP (17)  | 5353         |
| NBNS        | ff-ff-ff-ff-ff                                                                   | Broadcast                | Broadcast         | UDP (17)  | 137          |
| OSPF        | 01-00-5e-00-00-05<br>01-00-5e-00-00-06<br>33-33-00-00-00-05<br>33-33-00-00-00-06 | 224.0.0.5<br>224.0.0.6   | ff0::5<br>ff02::6 | OSPF (89) | N/A          |

| STP 0  | 01-80-c2-00-00-00 | N/A        | N/A      | N/A        | N/A |
|--------|-------------------|------------|----------|------------|-----|
| VRRP 0 | 01-00-5e-00-00-12 | 224.0.0.18 | ff02::12 | VRRP (112) | N/A |

Figure 4: Protocol Identifying Information

Prior to initiating communication at layer 3 and above, a client must determine the layer 2 address it must use for forwarding traffic. When a client does not know the layer 2 address for a host, it uses the Address Resolution Protocol (ARP) to discover the appropriate address for transmission. A client is likely to send many packets to the same host during communication. As a result, the client maintains layer 2 to layer 3 address mappings in the ARP cache of the sending host (Stevens & Wright, 1994). An example can be seen in Figure 5 below:

| Interface: 192.168.176.3 |                   |         |
|--------------------------|-------------------|---------|
| Internet Address         | Physical Address  | Туре    |
| 224.0.0.22               | 01-00-5e-00-00-16 | static  |
| 224.0.0.251              | 01-00-5e-00-00-fb | static  |
| 239.255.255.250          | 01-00-5e-7f-ff-fa | static  |
|                          |                   |         |
| Interface: 192.168.1.67  | 0x6               |         |
| Internet Address         | Physical Address  | Туре    |
| 192.168.1.82             | 88-de-a9-5d-5c-e5 | dynamic |
| 192.168.1.253            | b4-b5-2f-11-5b-ba | dynamic |
| 192.168.1.254            | f8-2c-18-33-23-b9 | dynamic |
| 224.0.0.22               | 01-00-5e-00-00-16 | static  |
| 224.0.0.251              | 01-00-5e-00-00-fb | static  |
| 239.255.255.250          | 01-00-5e-7f-ff-fa | static  |
| 255.255.255.255          | ff-ff-ff-ff-ff    | static  |
|                          |                   |         |
| Interface: 192.168.211.3 | 1 0x16            |         |
| Internet Address         | Physical Address  | Туре    |
| 224.0.0.22               | 01-00-5e-00-00-16 | static  |
| 224.0.0.251              | 01-00-5e-00-00-fb | static  |
| 239.255.255.250          | 01-00-5e-7f-ff-fa | static  |
|                          |                   |         |

Figure 5: ARP Cache Example

When a client observes network traffic from any of the protocols of interest, it will cache the layer 2 and layer 3 addresses in the ARP cache. Inspection of the cache entries provides a quick check indicator to determine whether the protocol has been recently observed. This technique can be used identify all of the protocols above except for DHCP and NBNS which use the broadcast MAC address to send traffic of interest.

At layer 3 and above, detection must occur through the reception and inspection of packets. This can occur synchronously by using a packet sniffer to receive, parse, and

display interesting information to the user. Alternatively, asynchronous inspection can be used as well. Instead of decoding and displaying traffic in a live environment, the packets are stored on disk, transferred to a different computer, and analyzed using a tool like windump, tcpdump, Wireshark, or Microsoft Message Analyzer. The former supports quick detection and analysis on the target host while the latter requires file transfer and offline analysis which may preclude attack. Where possible, online analysis is preferred due to time and access constraints during an attack.

The native PowerShell interpreter on Microsoft Windows operating systems prior to Windows 8.1 only supports saving packet data as an Event Tracing for Windows (ETW) file. Newer Microsoft Windows operating systems can save packet captures directly to the familiar PCAP format. Where ETW format must be used, the trace file can be transferred to a computer with Microsoft Message Analyzer installed, opened using this tool, and saved to the PCAP format.

With an understanding of the protocols of interest and the methods of detection available, a solution can be developed to provide quick triage detection capabilities. In the event that a vulnerable protocol is detected, the tester can then choose an appropriate tool for follow-on attack.

#### 3. Script Solution

The initial concept for this paper involved asynchronous collection and analysis of traffic on the same computer. However, a great deal of time was spent attempting to collect and parse the information using the native PowerShell trace capabilities. Analysis using the produced trace files was cumbersome even within the Microsoft Message Analyzer tool. Packet data was encapsulated within XML messages which added a layer of indirection which was difficult to navigate and poorly documented.

Taking a step back from these difficulties caused the tool concept to evolve into a script with three capabilities. The first capability was to parse the ARP cache for quick identification of interesting MAC and IP addresses. The next capability was to perform live analysis and output notifications to the console of the computer where the script was running. The final capability was the collection of network traffic for a configurable

amount of time so that the resulting PCAP or ETW file could be analyzed on a separate computer.

#### 3.1.1. ARP Cache Analysis

ARP cache analysis was performed using a combination of old and new techniques. Newer versions of Microsoft Windows (8.1 and above) support the Get-NetAdapter and Get-NetNeighbor PowerShell commandlets. These commandlets provide object- oriented access to the installed network adapter details and the ARP cache entries respectively. Each was encapsulated in a try/catch block to provide fallback support if a recent version of PowerShell was not installed. The fallback for these capabilities involved use of the netsh command.

As an equivalent to the Get-NetAdapter commandlet, the "netsh int show int" command was executed and the output was parsed in a format compatible with that produced by Get-NetAdapter. This functionality was encapsulated in the PowerShell function Get-ParsedAdapterNames.

To produce output equivalent to the Get-NetNeighbor commandlet, the "netsh int ipv4 show neigh" and "netsh int ipv6 show neigh" commands were executed using the adapter names produced above as arguments. The result was collected and parsed in a fashion similar to that described above. This functionality was encapsulated in the PowerShell function Get-ParsedArpTables.

After collecting the information necessary for analysis, the resulting data was passed through two switch statements which simply inspected for the known multicast MAC and IP addresses identified in Table 1. Figure 6 shows output from script execution on a Windows 10 host, as seen below.

| PS C:\Temp> Invoke-NeighborCacheA | nalysis                  |                                 |
|-----------------------------------|--------------------------|---------------------------------|
| [+] Checking Neighbor Entries for | Known Protocol Addresses | (Ethernet)                      |
| [+] Checking Neighbor Entries for | Known Protocol Addresses | (Wi-Fi)                         |
| [-] IPv4 mDNS Address Found in    | Neighbor Cache           |                                 |
| [+] Checking Neighbor Entries for | Known Protocol Addresses | (VMware Network Adapter VMnet8) |
| [-] IPv4 mDNS Address Found in    | Neighbor Cache           |                                 |
| [+] Checking Neighbor Entries for | Known Protocol Addresses | (VMware Network Adapter VMnet1) |
| [-] IPv4 mDNS Address Found in    | Neighbor Cache           |                                 |
| PS C:\Temp>                       |                          |                                 |

#### Figure 6: Invoke-NeighborCacheAnalysis Output

#### 3.1.2. Live Analysis

The live analysis capability of this script was inspired and informed by the Inveigh.ps1 script. The Inveigh tool was developed by Kevin Robertson as an NBNS and LLMNR cache poisoning and attack tool (Robertson, 2015). The sniffer module and general workflow from Inveigh were adopted due to the simplicity. The sniffer code methodology, described below, was observed in use in several other projects as well.

This script uses a raw IP socket to collect and inspect the traffic that the host computer is able to observe. The sniffer runs in a separate thread and communicates with the calling script through a global "analyzer" object. This object contains an ArrayList which is populated by the sniffer and consumed by the calling script. Messages found in the ArrayList are emitted to the user via the console.

Each packet received by the computer is passed to the raw socket where it is processed. First the IP header is parsed and passed to a switch statement which inspects the embedded protocol number. If one of the identified protocols (UDP, OSPF, or VRRP) is found, then the protocol header is processed. In the case of OSPF and VRRP, the full payload is processed and any interesting results are passed to the user via the console.

If a UDP packet is discovered, the packet is passed to another switch statement which inspects the destination port. If the port is found to contain the value of any of the protocols of interest then the remaining payload is parsed (after checking for the appropriate multicast address). Once again, results identifying the presence of any vulnerable protocols are passed to the user via the console.

The full functionality of this script is embodied in a single PowerShell commandlet which requires no arguments named Invoke-LiveAnalysis. While the script is running, the user can alter its behavior through runtime interaction. The script listens for available keystrokes and acts if one is received. Any unrecognized keystroke displays the available keystroke options. Recognized keystroke options are used to toggle output for specific protocols and to shut down the analyzer as described in Figure 7 below:

| Keystroke | Action               |
|-----------|----------------------|
| D         | Toggle DHCP Display  |
| Н         | Toggle HSRP Display  |
| L         | Toggle LLMNR Display |

| М            | Toggle mDNS Display            |
|--------------|--------------------------------|
| Ν            | Toggle NBNS Display            |
| 0            | Toggle OSPF Display            |
| V            | Toggle VRRP Display            |
| Q            | Shut Down Analyzer             |
| Figure 7. D. | untima Interaction Voyatrolyas |

**Figure 7: Runtime Interaction Keystrokes** 

Each of the embedded protocols was parsed according to the field definitions and rules indicated by the RFC or details found in TCP/IP Illustrated (Stevens & Wright, 1994). Sufficient traffic and time were not available to perform exhaustive testing against each one of the protocols of interest. During testing, packet captures made available at wireshark.org and packetlife.net (Stretch) were used in conjunction with live traffic and traffic generated using the scapy tool.

Output from the analysis console can be seen below in Figures 8-13. Each graphic shows results from performing DHCP, LLMNR, mDNS, OSPF, NBNS, HSRP, and VRRP analysis. In each instance, the target protocol is parsed with details from the parsing activity printed to the console. Unfortunately, no native support for collection and analysis of layer 2 traffic could be found during the period in which the research was accomplished.

| C44.                                                                                                    | Administrator: Windows PowerShell                                                                                                    |
|----------------------------------------------------------------------------------------------------|----------------------------------------------------------------------------------------------------|
| PS C:\temp> Invoke-Li<br>Ok.<br>Analyzer started at 2<br>WRNING: Windows Fire<br>Inserted Inbound Mult<br>Listening IP Address<br>Starting sniffer<br>DHCP response receive<br>[i] Observed DHCP Op<br>[i] Observed DHCP Op<br>[i] Type: Query<br>LIMNR Packet Observed<br>[]] Potential for II<br>[i] Type: Query<br>LIMNR Packet Observed<br>[]] Potential for II<br>[i] Type: Query | 2017-02-20T19:58:21<br>swall = Enabled<br>ticast Rule<br>= 192.168.176.128<br>ad from 192.168.176.254<br>ption: 54<br>ption: 54<br>ption: 1<br>ption: 1<br>ption: 1<br>ption: 5<br>1 from 192.168.176.128<br>LHNR Gache Poisoning Attack<br>A from 192.168.176.128<br>LHNR Gache Poisoning Attack<br>A from 192.168.176.128<br>LHNR Gache Poisoning Attack<br>A from 192.168.176.128<br>LHNR Gache Poisoning Attack |
| [i] Type: Query<br>LLMNR Packet Observed                                                                                                    |                                                                                                    |
|                                                                                                    |                                                                                                    |

Figure 8: Invoke-LiveAnalysis Startup, DHCP, and LLMNR Processing

| mDNS  | Packet Observed from 192.168.176.1 |        |
|-------|------------------------------------|--------|
| E * 3 | Potential for mDNS Cache Poisoning | Attack |
| [i]   | Type: Query                        |        |
| [i]   | Count: 1                           |        |
|       | Host: _googlecasttcp.local         |        |
| mDNS  | Packet Observed from 192.168.176.1 |        |
| [ ! ] | Potential for mDNS Cache Poisoning | Attack |
| [i]   | Type: Query                        |        |
| [i]   | Count: 1                           |        |
| [i]   | Host: _googlecasttcp.local         |        |
| mDNS  | Packet Observed from 192.168.176.1 |        |
| [ ! ] | Potential for mDNS Cache Poisoning | Attack |
| [i]   | Type: Query                        |        |
| [i]   | Count: 6                           |        |
| [i]   | Host: _daaptcp.local               |        |
| [i]   | Host: _appletv-pair_tcp.local      |        |
| [i]   | Host: _appletv_tcp.local           |        |
| [i]   | Host: _touch-remote_tcp.local      |        |
| [i]   | Host: _raop_tcp.local              |        |
| [i]   | Host: _airplay_tcp.local           |        |
| mDNS  | Packet Observed from 192.168.176.1 |        |
|       |                                    |        |

Figure 9: Invoke-LiveAnalysis mDNS Processing

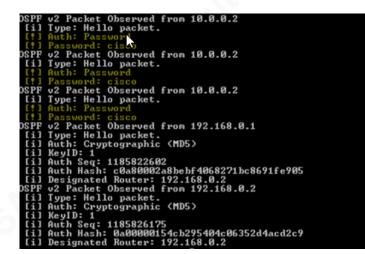

Figure 10: Invoke-LiveAnalysis OSPF Processing

|     | packet received from 192.168.176.106<br>Potential for NBNS Poisoning Attack |
|-----|-----------------------------------------------------------------------------|
|     | Type: Query                                                                 |
|     | Query Count: 1                                                              |
|     | Host: S.YIMG.COM                                                            |
| [i] | Service Type: Workstation/Redirector                                        |
|     | packet received from 192.168.176.106                                        |
|     | Potential for NBNS Poisoning Attack                                         |
|     | Type: Query                                                                 |
|     | Query Count: 1                                                              |
|     | Host: S.YIMG.COM                                                            |
|     | Service Type: Workstation/Redirector                                        |
|     | packet received from 192.168.176.106                                        |
|     | Potential for NBNS Poisoning Attack                                         |
|     | Type: Query                                                                 |
|     | Query Count: 1                                                              |
|     | Host: S.YIMG.COM                                                            |
| [i] | Service Type: Workstation/Redirector                                        |

Figure 11: Invoke-LiveAnalysis NBNS Processing

| HŜŔP  | vØ Packet Observed from 10.28.170.253        |
|-------|----------------------------------------------|
| [i]   | Operation: Hello                             |
| [i]   | Hello Time: 3 seconds                        |
|       | Hold Time: 10 seconds                        |
| [i]   | State: Active                                |
| [i]   | Priority: 90                                 |
| [!]   | Priority May Be Low. Potential for Hijacking |
|       | Group: 12                                    |
| [ ! ] | Password: cisco                              |
| [i]   | Group IP: 10.28.170.254                      |
| HSRP  | vØ Packet Observed from 10.28.171.253        |
| [i]   | Operation: Hello                             |
| [i]   | Hello Time: 3 seconds                        |
| [i]   | Hold Time: 10 seconds                        |
| [i]   | State: Active                                |
| [i]   | Priority: 90                                 |
| [ ! ] | Priority May Be Low. Potential for Hijacking |
| [i]   | Group: 13                                    |
| [ ! ] | Password: cisco                              |
| [i]   | Group IP: 10.28.171.254                      |

Figure 12: Invoke-LiveAnalysis HSRP Processing

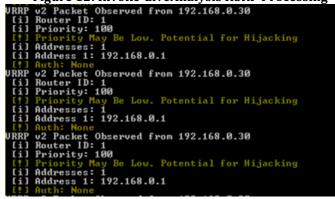

Figure 13: Invoke-LiveAnalysis VRRP Processing

Full source code for the Invoke-LiveAnalysis commandlet can be found in the appendix which accompanies this report.

#### **3.1.3.** Traffic Collection

Neither Invoke-NeighborCacheAnalysis nor Invoke-LiveAnalysis are able to catalog the full breadth of interesting protocols individually. As a result, a final commandlet named Invoke-TraceCollect was included to perform network packet capture. Similar to Invoke-NeighborCacheAnalysis, recent versions of Microsoft Windows operating systems natively support advanced PowerShell features.

Specifically, the Protocol Engineering Framework (PEF) trace module allows the use of the "Microsoft-Windows-NDIS-PacketCapture" provider. Availability of this module and provider captures all traffic at layer 2 and above and can be saved in PCAP format natively. Once again, should this module fail to load, the script falls back on the netsh command.

Netsh is a component of the Microsoft Windows operating system which is able to save a trace file in the Event Trace Log (ETL) file format. This file can be subsequently opened using Microsoft Message Analyzer and saved in PCAP format. The script executes the "netsh trace start provider=Microsoft-Windows-NDIS-PacketCapture" command with arguments specifying the path and size of the trace file.

Unlike the two previous commandets, the Invoke-TraceCollect function supports four optional parameters specifying the target folder, file name, trace duration, and maximum trace size. If none of these parameters are provided, the script will perform collection for five minutes saving the trace file to the C:\temp directory using the timestamp at execution for the filename. Execution in this manner can be seen below in Figure 14. The resulting packet capture can be seen in Figure 15:

| PS C:\temp> import-module .\NetworkRecon.ps1<br>PS C:\temp> Invoke-TraceCollect |          |
|---------------------------------------------------------------------------------|----------|
|                                                                                 |          |
| [+] Starting capture session                                                    |          |
| [-] Trying PEF trace first                                                      |          |
| [-] Successfully created PEF Trace Session                                      |          |
| [-] Output will be saved to C:\temp\capture_2017220204831.cap                   |          |
| [-] Trace will execute for 5 minutes while packet capture is running            |          |
| Session: capture_2017220204831 Received: 188 Filtered: 169 Pending:             | 0 Droppe |
| d: 0                                                                            |          |
| Session: capture_2017220204831 Received: 188 Filtered: 169 Pending:             | 0 Droppe |
| d: 0                                                                            | **       |
| [-] Session stopped                                                             |          |
| [+] Packet capture complete                                                     |          |
| PS C:\temp> _                                                                   |          |
|                                                                                 |          |

Figure 14: Invoke-TraceCollect Execution

| Name                        | Date modified      | Туре              | Size  |
|-----------------------------|--------------------|-------------------|-------|
| 🔚 capture_2017220204831.cap | 2/20/2017 8:54 PM  | Wireshark capture | 58 KB |
| 🙀 NetworkRecon.ps1          | 2/20/2017 12:29 PM | Windows PowerS    | 97 KB |

#### Figure 15: Recorded Packet Capture

#### 4. Conclusion

During vulnerability analysis and penetration testing, network protocols, their visibility, and their configuration should not be overlooked. Many of the available vulnerability analysis tools focus largely on end host configuration and patching while ignoring the packets traversing the network. In addition, due to the nature of the protocols, a misconfiguration may be isolated to a small segment of the network, thus making it difficult to detect and correct.

The protocols identified in this paper represent several different opportunities for attack via varying methods. The script produced as a result of this paper provides an easy method to identify many of the protocols and vulnerable conditions discussed. This tool can be used on Microsoft Windows clients without the need to install third-party applications where rules of engagement prohibit this activity. In any case, this script should be useful to both network defenders and penetration testers for identification of network protocol based vulnerabilities.

### 5. Future Enhancements

The current version of the NetworkRecon.ps1 script is focused on the detection of dangerous protocols and conditions as supported by IPv4. While the IPv6 header is currently being parsed, there was not enough time to ensure that IPv6 capabilities were operating properly. Full IPv6 support should be attained to ensure that identification is uniform in all environments.

During development, no method of Ethernet frame collection was identified. This prevented parsing of LLDP, CDP, DTP, and VTP traffic. The presence of these protocols can still be identified through Invoke-NeighborCacheAnalysis. However, valuable attack opportunities are lost due to inability to parse this data.

## References

- Aboba, B., Thaler, D., & Esibov, L. (2007, January). RFC 4795 Link-local Multicast Name Resolution (LLMNR). Retrieved February 20, 2017, from https://tools.ietf.org/html/rfc4795
- Barroso, D., & Andres, A. (2005). Yersinia: Framework for Layer 2 Attacks. Retrieved February 20, 2017, from https://www.blackhat.com/presentations/bh-europe-05/BH\_EU\_05-Berrueta\_Andres/BH\_EU\_05\_Berrueta\_Andres.pdf
- Gaffié, L. (2013, January 24). Owning Windows Networks with Responder 1.7. Retrieved February 20, 2017, from https://www.trustwave.com/Resources/SpiderLabs-Blog/Owning-Windows-Networks-with-Responder-1-7/
- IANA. (2016, November 17). Dynamic Host Configuration Protocol (DHCP) and Bootstrap Protocol (BOOTP) Parameters. Retrieved February 20, 2017, from http://www.iana.org/assignments/bootp-dhcp-parameters/bootp-dhcpparameters.xhtml
- IEEE. (2004, June 4). Media Access Control (MAC) Bridges. Retrieved February 20, 2017, from http://standards.ieee.org/getieee802/download/802.1D-2004.pdf
- IEEE. (2009, September 17). Station and Media Access Control Connectivity Discovery. Retrieved February 20, 2017, from http://standards.ieee.org/getieee802/download/802.1AB-2009.pdf
- IETF. (1987, March). RFC 1002 Protocol standard for a NetBIOS service on a TCP/UDP transport: Detailed specifications. Retrieved February 20, 2017, from https://tools.ietf.org/html/rfc1002
- IETF. (1987, March). RFC 1001 Protocol standard for a NetBIOS service on a TCP/UDP transport: Concepts and methods. Retrieved February 20, 2017, from https://tools.ietf.org/html/rfc1001
- Li, T., Cole, B., Morton, P., & Li, D. (1998, March). Retrieved February 20, 2017, from https://www.ietf.org/rfc/rfc2281.txtMicrosoft. (2008, May 8). Managing Network Boot Programs. Retrieved February 20, 2017, from https://technet.microsoft.com/en-us/library/cc732351(v=ws.10).aspx

- Microsoft. (2008, May 8). Managing Network Boot Programs. Retrieved February 20, 2017, from https://technet.microsoft.com/en-us/library/cc732351(v=ws.10).aspx
- Microsoft. (2014, August 24). Windows Deployment Services Overview. Retrieved February 20, 2017, from https://technet.microsoft.com/enus/library/hh831764(v=ws.11).aspx
- Moy, J. (1998, April). OSPF Version 2. Retrieved February 20, 2017, from https://www.ietf.org/rfc/rfc2328.txt
- Nadas, S., & Ericsson, E. (2010, March). RFC 5798 Virtual Router Redundancy Protocol Version 3 for IPv4 and IPv6. Retrieved February 20, 2017, from https://tools.ietf.org/html/rfc5798Robertson, K. (2015, April 5).

Inveigh. Retrieved February 20, 2017, from https://github.com/Kevin-Robertson/Inveigh

- Rouiller, S. A. (n.d.). Virtual LAN Security: Weaknesses and Countermeasures. Retrieved February 20, 2017, from https://www.sans.org/readingroom/whitepapers/networkdevs/virtual-lan-security-weaknesses-countermeasures-1090
- Sternstein, J. (n.d.). Local Network Attacks: LLMNR and NBT-NS Poisoning Stern Security. Retrieved February 20, 2017, from https://www.sternsecurity.com/blog/local-network-attacks-llmnr-and-nbt-nspoisoning
- Stevens, W. R., & Wright, G. R. (1994). TCP/IP Illustrated, Volume 1 (Vol. 1). Reading, MA: Addison-Wesley.
- Stretch. (n.d.). Packet Life. Retrieved February 20, 2017, from http://packetlife.net/
- Wireshark. (2008, April). NetBIOS/NBNS. Retrieved February 20, 2017, from https://wiki.wireshark.org/NetBIOS/NBNS

Wireshark. (2013, May 6). CDP. Retrieved February 20, 2017, from https://wiki.wireshark.org/CDP

- Wireshark. (2014, September 5). LinkLayerDiscoveryProtocol. Retrieved February 20, 2017, from https://wiki.wireshark.org/LinkLayerDiscoveryProtocol
- Wright, J. (2015). Network Attacks for Penetration Testers (A10\_01 ed., Vol. 1). Bethesda, MD: SANS.

# Appendix NetworkRecon.ps1 Script

function Invoke-TraceCollect
{
 <#
.SYNOPSIS</pre>

This module performs a network trace using PowerShell network tracing functionality. After the trace is complete, the module will perform analysis based on user provided arguments to determin whether potentially vulnerable traffic exists in the targeted trace.

Function: Invoke-TraceCollect Author: David Fletcher License: BSD 3-Clause Required Dependencies: User must be administrator to capture traffic. Optional Dependencies: None

.DESCRIPTION

This module performs a network trace using PowerShell network tracing functionality. After the trace is complete, the module will perform analysis based on user provided arguments to determin whether potentially vulnerable traffic exists in the targeted trace.

#### .PARAMETER Duration

This parameter is optional and will specify the duration, in minutes, that traffic will be collected before analysis is performed. If no value is specified, then the network trace will run for 5 minutes by default.

#### .PARAMETER Folder

This parameter is optional and will specify the folder where the packet capture will be stored. This is useful if the user wants to export and convert the resulting event trace file to .pcap format using Microsoft Message Analyzer. If no value is specified, then the script will use the folder C:\temp

#### .PARAMETER File

This parameter is optional and will specify the file name used for the stored event trace log. If no value is specified, then the file will be named capture\_[DateTime.ToString()].etl.

#### .PARAMETER Size

This parameter is optional and will specify the maximum size of the capture file. If no value is specified, then the system default will be used. This is usually 250 MB.

.EXAMPLE

C:\PS> Invoke-TraceCollect

#### Description

This invocation will execute a network event trace with default arguments (collect for 5 minutes, store the trace at C:\temp\capture\_[DateTime.ToString()].etl, and perform all checks.

.EXAMPLE

C:\PS> Invoke-TraceCollect -CaptureFolder "C:\Users\Test" -CaptureFile "capture.etl" - Duration 10

Description

This invocation will execute a network event trace for 10 minutes saving the output to "C:\Users\Test\capture.etl" and perform allchecks

```
#>
Param(
   [Parameter(Position = 0, Mandatory = $false)]
   [string]
   $Folder = "C:\temp",
```

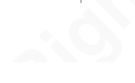

```
[Parameter(Position = 1, Mandatory = $false)]
    [string]
$Name = ("capture_" + (Get-Date).Year + (Get-Date).Month + (Get-Date).Day + (Get-Date).Hour + (Get-Date).Minute + (Get-Date).Second),
          arameter(Position = 2, Mandatory = $false)]
       int]
      Duration = 5,
       [Parameter(Position = 3, Mandatory = $false)]
       int]
      \$size = 250
    if (-NOT ([Security.Principal.WindowsPrincipal]
[Security.Principal.WindowsIdentity]::GetCurrent()).IsInRole(
    [Security.Principal.WindowsBuiltInRole] "Administrator"))
    {
    Write-Warning "Administrator rights are required in order to execute trace collection.`nThis function uses standard Windows conventions which requires elevation."
           Break
    }
    # Check to see if the target folder exists
If ((Test-Path "$folder") -eq $false)
    {
           $createFolder = ("cmd.exe /C mkdir " + $folder)
    }
    # Set the path to the output file
    $seconds = $Duration * 60
    # Start the session to begin collecting packets
write-Host "[+] Starting capture session"
    # Try running a PEF trace first. If the PEF module is available it is capable
# of generating a cap file which can be consumed and analyzed with wireshark.
    # The PEF modules are only available with Windows 8 and above. If this fails
    # then we fall back to running netsh trace to capture packet data using the Windows
    # NDIS provider.
    try
    {
           Write-Host "
                                 [-] Trying PEF trace first..."
           Import-Module PEF
           # we're using PEF so we can generate a cap file instead of etl
$Path= ($Folder + "\" + $Name + ".cap")
           # Set up the session using the provided parameters. I have not found a way to specify
# the maximum trace size, so the default of 250 MB is used. This should be plenty of
# storage space for the resulting file.
           $session = New-PefTraceSession -Name $Name -Path $Path -SaveOnStop Linear -Force
# Add the NDIS-PacketCapture provider to the session
Add-PefMessageProvider -PEFSession $session -Provider "Microsoft-Windows-NDIS-
PacketCapture" > $null
           # TODO: Windows 10 Supports promiscuous mode by using Add-NetEventNetworkAdapter
    commandlet.
           # Add support for this commandlet to ensure we are getting everything.
           # Create a TimeSpanTrigger to stop the capture. Once the capture starts we lose
    interactive control
           $trigger = New-PefTimeSpanTrigger -TimeSpan (New-TimeSpan -Seconds $seconds)
          # Output status messages to the user
Write-Host " [-] Successfully created PEF Trace Session..."
Write-Host (" [-] Output will be saved to " + $Path)
Write-Host (" [-] Trace will execute for " + $Duration + " minutes while packet
    capture is running")
           # Assign the trigger event to the Stop-PefTraceSession commandlet
Stop-PefTraceSession -PEFSession $session -Trigger $trigger > $null
# Start the session. When the specified time has elapsed, the trace will stop
           Start-PefTraceSession -PEFSession $session > $null
Write-Host " [-] Session stopped"
Write-Host "[+] Packet capture complete"
    3
    catch
    Write-Host " [!] Unable to create PEF trace...falling back to netsh..."
$Path= ($Folder + "\" + $Name + ".etl")
write-Host " [-] Output will be saved to " $Path
$traceCommand = ("netsh trace start provider=Microsoft-Windows-NDIS-PacketCapture
tracefile=" + $Path + " maxSize=" + $Size + " capture=yes overwrite=yes filemode=single")
           Invoke-Expression $traceCommand
```

```
[-] Sleeping for " + $Duration + " minutes while packet capture is
     Write-Host ("
running")
     Start-Sleep -s $seconds
     # Stop the session to cease packet collection
Write-Host "[+] Packet capture complete"
Write-Host " [-] Stopping capture session"
     netsh trace stop
}
}
function Invoke-NeighborCacheAnalysis
Ł
<#
.SYNOPSIS
This module performs a check of the layer 2 cache on the local computer to determine whether addresses of interest are cached. Given the frequency with which the interesting protocols communicate, it is likely that the presence of these cached
entries identify that the host is able to observe these potentially vulnerable protocols.
Function: Invoke-NeighborCacheAnalysis
Author: David Fletcher
License: BSD 3-Clause
Required Dependencies: None
Optional Dependencies: None
.DESCRIPTION
This module performs a check of the layer 2 cache on the local computer to determine
whether addresses of interest are cached. Given the frequency with which the
interesting protocols communicate, it is likely that the presence of these cached
entries identify that the host is able to observe these potentially vulnerable protocols.
LLMNR could be a false-positive since it appears to be a static entry present on all
windows hosts.
.EXAMPLE
C:\PS> Invoke-NeighborCacheAnalysis
Description
This invocation will inspect the layer 2 cache of each of the connected network adapters
and
identify whether multicast addresses for a given protocol are present. If so, the output reports the presence of the protocol and which OSI layer it was observed at.
#>
Param(
)
# Get the list of connected network adapters
# Ge-NetAdapter doesn't work in Windows 7
# See if we support Get-NetAdapter, if not, we have to use
# netsh output and parse results
$parseOld = $false
try
{
     $adapters = Get-NetAdapter
     $parseOld = $false
}
catch
{
    $adapters = Get-ParsedAdapterNames
    $parseOld = $true
}
     foreach ($adapter in $adapters)
     Ł
           if ($parseOld -eq $true)
          {
                $neighbors = Get-ParsedArpTables -InterfaceIndex $adapter.Name
          }
          else
          £
```

\$neighbors = Get-NetNeighbor -InterfaceAlias \$adapter.Name

```
}
        Write-Host ("[+] Checking Neighbor Entries for Known Protocol Addresses (" +
$adapter.Name
        foreach ($neighbor in $neighbors)
        {
             # Check for Known Ethernet Multicast Adddresses to Determine Potential
Exposed Protocols
             switch ($neighbor_LinkLayerAddress)
             {
                 # Check for the CDP/VTP Multicast Address
                 "01000cccccc"
                 {
                     Write-Host "
                                      [-] Layer 2 CDP/VTP Address Found in Neighbor Cache"
                 # Check for co
"0180c2000000"
                   Check for the STP Multicast Address
                 {
                     Write-Host "
                                      [-] Layer 2 STP Address Found in Neighbor Cache"
                 3
                 # Check for the LLDP Multicast Addresses
"0180c2000000"
                 {
                     Write-Host "
                                      [-] Layer 2 LLDP Address Found in Neighbor Cache"
                 }
"0180c2000003"
                 {
                     Write-Host "
                                      [-] Layer 2 LLDP Address Found in Neighbor Cache"
                 }
"0180c200000E"
                 {
                     Write-Host "
                                      [-] Layer 2 LLDP Address Found in Neighbor Cache"
                 ,
# Check this one, it is listed as "All Routers" multicast group
"01005e000002"
                 {
                     Write-Host "
                                      [-] Layer 2 HSRP Address Found in Neighbor Cache"
                 3
                 # Check for the OSPF HELLO Multicast Address
"01005e000005"
                 {
                     Write-Host "
                                      [-] Layer 2 OSPF HELLO Address Found in Neighbor
Cache"
                 }
"333300000005"
                 {
                     Write-Host "
                                      [-] Layer 2 OSPF HELLO Address Found in Neighbor
Cache"
                 3
                 # Check for the OSPF DR Multicast Address
                 "01005e000006'
                 {
                     Write-Host "
                                      [-] Layer 2 OSFP DR Address Found in Neighbor Cache"
                 }
"333300000006"
                 {
                     Write-Host "
                                      [-] Layer 2 OSPF DR Address Found in Neighbor Cache"
                 # Check for the VRRP Multicast Address
                 "01005e000012"
                 {
                     Write-Host "
                                      [-] Layer 2 VRRP Address Found in Neighbor Cache"
                 3
                 # Check for the mDNS Multicast Address
"01005e0000fb"
                 {
                     Write-Host "
                                      [-] Layer 2 mDNS Address Found in Neighbor Cache"
                 }
"3333000000fb"
                 {
                     Write-Host "
                                      [-] Layer 2 mDNS Address Found in Neighbor Cache"
                 }
                 # Check 101 C
"01005e0000fc'
                  Check for the LLMNR Multicast Address
                 {
                     Write-Host "
                                      [-] Layer 2 LLMNR Address Found in Neighbor Cache"
                 }
"333300000103"
                 {
                     Write-Host "
                                      [-] Layer 2 LLMNR Address Found in Neighbor Cache"
                 }
```

```
# Check IP Addresses for Known IP Multicast
             switch ($neighbor.IPAddress)
             {
                 # Check for the IPv4 OSPF HELLO Multicast Address
"224.0.0.5"
                 {
                      Write-Host " [-] IPv4 OSPF HELLO Address Found in Neighbor Cache"
                 # checк ....
"224.0.0.6"
                   Check for the IPv4 OSPF DR Multicast Address
                 {
                      Write-Host "
                                      [-] IPv4 OSFP DR Address Found in Neighbor Cache"
                 }
                 # Check for the IPv4 VRRP Multicast Address
"224.0.0.18"
                 {
                      Write-Host "
                                      [-] IPv4 VRRP Address Found in Neighbor Cache"
                 3
                 #
                   Check for the IPv4 mDNS Multicast Address
                 "224.0.0.251"
                 {
                      Write-Host "
                                      [-] IPv4 mDNS Address Found in Neighbor Cache"
                 # Check for the IPv4 LLMNR Multicast Address
"224.0.0.252"
                 {
                      Write-Host "
                                      [-] IPv4 LLMNR Address Found in Neighbor Cache"
                 # Check for the IPv6 OSPF HELLO Multicast Address
"ff02::5"
                 {
                      Write-Host "
                                     [-] IPv6 OSPF HELLO Address Found in Neighbor Cache"
                 # Check for the IPv6 OSPF DR Multicast Address
"ff02::6"
                 {
                      Write-Host "
                                      [-] IPv6 OSFP DR Address Found in Neighbor Cache"
                 3
                 # Checк ...
"ff02::1:3"
                   Check for the IPv6 LLMNR Multicast Address
                 {
                      Write-Host "
                                      [-] IPv6 LLMNR Address Found in Neighbor Cache"
                 }
                 # Checĸ
"ff0x::fb"
                   Check for the IPv6 mDNS Multicast Address
                 {
                      Write-Host " [-] IPv6 mDNS Address Found in Neighbor Cache"
                 }
             }
        }
function Get-ParsedAdapterNames
.SYNOPSIS
This module simulates the behavior of the Get-NetNeighbor commandlet available
in Windows 8 and above. It does not return NetNeighbor objects. Only the information (MAC and IP address) returned from the netsh commands that are used within the
functionality of the exposed commandlets in this package.
Function: Get-ParsedArpTables
Author: David Fletcher
License: BSD 3-Clause
Required Dependencies: User must be administrator to capture traffic.
Optional Dependencies: None
DESCRIPTION
This module returns the MAC and IP addresses found within the output of the
following commands:
netsh int ipv4 show neigh interface=$InterfaceIndex
netsh int ipv6 show neigh interface=$InterfaceIndex
The results are returned in a PowerShell cusom object having the properties
LinkLayerAddress
and IPAddress which conforms with the results returned by Get-NetNeighbor.
```

}

}

<#

.PARAMETER InterfaceIndex

```
This parameter is mandatory and identifies the interface for which arp table entries are
being parsed.
This can be the integer interface index or the string interface name. The latter is
generated by the
Get-ParsedAdapterNames function.
```

```
#>
     $cmdOutput = netsh int show int
     foreach ($line in $cmdOutput)
     Ł
         if (($line.Trim() -eq '') -or $line.Contains('Admin State') -or $line.Contains('-
--'))
         {
              # The first line in the output is null, so skip it
              # The second line in the output is the table header, so skip it
              continue
         3
         else
         {
              $elements = ($line -replace " {2,}"," ").Split(' ')
             $adapter = @{}
$adapter.Name = $elements[3]
              Write-Output $adapter
         }
    }
}
function Get-ParsedArpTables
<#
.SYNOPSIS
This module simulates the behavior of the Get-NetNeighbor commandlet available
in Windows 8 and above. It does not return NetNeighbor objects. Only the information (MAC and IP address) returned from the netsh commands that are used within the
functionality of the exposed commandlets in this package.
Function: Get-ParsedArpTables
Author: David Fletcher
License: BSD 3-Clause
Required Dependencies: User must be administrator to capture traffic.
Optional Dependencies: None
DESCRIPTION
This module returns the MAC and IP addresses found within the output of the
following commands:
netsh int ipv4 show neigh interface=$InterfaceIndex
netsh int ipv6 show neigh interface=$InterfaceIndex
The results are returned in a PowerShell cusom object having the properties
LinkLayerAddress
and IPAddress which conforms with the results returned by Get-NetNeighbor.
.PARAMETER InterfaceIndex
This parameter is mandatory and identifies the interface for which arp table entries are
being parsed.
This can be the integer interface index or the string interface name. The latter is
generated by the
Get-ParsedAdapterNames function.
Param(
  Parameter(Position = 0, Mandatory = $true)]
  string]
 $InterfaceIndex
)
# Array of netsh commands to retrieve the arp cache entries for the local computer
$commands = ("netsh int ipv4 show neigh interface=" + $InterfaceIndex),("netsh int
ipv6 show neigh interface=" + $InterfaceIndex)
     # Process each command and process the resulting output
     foreach ($command in $commands)
     {
         # Exectute the command expression and save the results
         $cmdOutput = Invoke-Expression $command
```

```
# Process each line of output
        foreach ($line in $cmdOutput)
# Throw away unnecessary header information
    if (($line.Trim() -eq '') -or $line.Contains('Internet Address') -or
$line.Contains('---') -or $line.Contains($InterfaceIndex))
             {
                 # The first line in the output is null, so skip it
                 # The second line in the output is the table header, so skip it
                 continue
             else
             {
                 # This output is space delimited but the space count is asymmetric so we
need to normalize the input
                 # Here we are replacing 2 or more spaces with a single space then
# Create our output object to place on the pipeline
                 $neighbor = @{}
                 $neighbor.IPAddress = $elements[0]
                 # Change the format of the MAC address to match the output of Get-
NetNeighbor
                 $neighbor.LinkLayerAddress = $elements[1].Replace('-','').ToLower()
                 # Write the output to the pipeline
                 Write-Output $neighbor
            }
        }
    }
}
function Invoke-LiveAnalysis
Ł
<#
.SYNOPSIS
This module performs a network trace using PowerShell network tracing functionality.
After the trace is complete, the module will perform analysis based on user provided
arguments to determin whether potentially vulnerable traffic exists in the targeted
trace.
This module performs live analysis of network traffic observable by the host computer.
This
module can be used to confirm or augment the results returned by Invoke-
NeighborCacheAnalysis.
Unlike, Invoke-NeighborCacheAnalysis, this module will detect DHCP and NBNS traffic and
can parse
details from other protocols but cannot identify cdp/dtp/vtp or other layer 2 only
protocols.
This module borrows heavily from the sniffer module implemented in the Invoke-Inveigh
module but
currently uses this functionality to implement identify and parse capabilities. Future
enhancements
may include the ability to attack the network through information disclosure, route
manipulation
malicious boot and other attacks currently provided by tools that are predominately
linux.
Function: Invoke-LiveAnalysis
Author: David Fletcher
License: BSD 3-Clause
Required Dependencies: User must be administrator to capture traffic.
Optional Dependencies: None
.DESCRIPTION
This module performs live analysis of network traffic observable by the host computer.
This
module can be used to confirm or augment the results returned by Invoke-
NeighborCacheAnalysis.
Unlike, Invoke-NeighborCacheAnalysis, this module will detect DHCP and NBNS traffic and
can parse
details from other protocols but cannot identify cdp/dtp/vtp or other layer 2 only
protocols.
.EXAMPLE
```

```
C:\PS> Invoke-LiveAnalysis
  Description
  This invocation will execute live network analysis with all default parameters (console
  output provided, no log file, infinite duration).
  #>
  Param(
  )
  # Get the IP Address of the network interface
  # This may need to be changed to support a computer with multiple interfaces
  if(!$IP)
  Ł
       IP = (Test-Connection 127.0.0.1 - count 1 | Select-Object - ExpandProperty
  Ipv4Address)
  3
  if(!$analyzer)
  {
       $global:analyzer = [HashTable]::Synchronized(@{})
       $analyzer.console_queue = New-Object System.Collections.ArrayList
       $analyzer.show_dhcp = $true
       $analyzer.show_hsrp = $true
       $analyzer.show_llmnr = $true
$analyzer.show_mdns = $true
       $analyzer.show_nbns = $true
$analyzer.show_ospf = $true
       $analyzer.show_vrrp = $true
$analyzer.rule_name = "Multicast Inbound Allow"
  }
  $analyzer.sniffer_socket = $null
  $analyzer.running = $true
  $analyzer console_queue Add("Analyzer started at $(Get-Date -format 's')") > $null
  $firewall_status = netsh advfirewall show allprofiles state | where-Object {$_ -match
  'ON'}
  if($firewall_status)
  1
       $analyzer.console_queue.Add("Windows Firewall = Enabled") > $null
       $firewall_rules = New-Object -comObject HNetCfg.FwPolicy2
$firewall_powershell = $firewall_rules.rules | where-Object {$_.Enabled -eq $true -
  and $
         .Direction -eq 1} |Select-Object -Property Name | Select-String "Windows
  PowerShell}"
       if($firewall_powershell)
       {
            $analyzer.console_queue.Add("Windows Firewall - PowerShell.exe = Allowed") >
$nu11
       }
       # The Windows firewall does not allow inbound multicast packets by default. As a
 result, if the firewall
# is enabled we won't be able to check for some of the interesting protocols.
  Therefore, we can either
       # attempt to disable the firewall using
  # netsh advfirewall set allprofiles state off < This increases our exposure to
attack. We only want to see inbound traffic
  # a better option is to allow the multicast addresses we're interested in inbound
# netsh advfirewall firewall add rule name="Multicast Inbound Allow" dir=in
action=allow localip="224.0.0.0/24"
$analyzer.console_queue.Add("Inserted Inbound Multicast Rule") > $null
  netsh advfirewall firewall add rule name="Multicast Inbound Allow" dir=in
action=allow localip="224.0.0.0/24"
  3
  $analyzer console_queue Add("Listening IP Address = $IP") > $null
  # Begin ScriptBlocks
  # Shared Basic Functions ScriptBlock
  $shared_basic_functions_scriptblock =
       function DataToUInt16($field)
       Ł
               [Array]::Reverse($field)
```

```
return [System.BitConverter]::ToUInt16($field,0)
     }
     function DataToUInt32($field)
     ł
             [Array]::Reverse($field)
             return [System.BitConverter]::ToUInt32($field,0)
     }
     function DataLength2
     ł
         param ([Int]$length_start,[Byte[]]$string_extract_data)
          $string_length =
[System.BitConverter]::ToUInt16($string_extract_data[$length_start..($length_start +
1)],0)
         return $string length
     }
     function DataLength4
     {
         param ([Int]$length_start,[Byte[]]$string_extract_data)
         $string_length =
 [System.BitConverter]::ToUInt32($string_extract_data[$length_start..($length_start +
3)],0)
          return $string_length
     }
     function DataToString
         param ([Int]$string_start,[Int]$string_length,[Byte[]]$string_extract_data)
          $string_data =
[System.BitConverter]::ToString($string_extract_data[$string_start..($string_start +
$string_length - 1)])
String_length - 1)])
    $string_data = $string_data -replace "-00",""
    $string_data = $string_data.Split("-") | ForEach-
Object[[char][System.Convert]::ToInt16($_,16)}
    $string_extract = New-Object System.String ($string_data,0,$string_data.Length)

          return $string_extract
     function DataToHexString
     £
         param ([Int]$string_start,[Int]$string_length,[Byte[]]$string_extract_data)
          $string_data =
[System.BitConverter]::ToString($string_extract_data[$string_start..($string_start +
$string_length - 1)])
          $string_data = $string_data -replace "-".""
         $string_extract = New-Object System.String ($string_data,0,$string_data.Length)
         return $string_extract.ToLower()
     }
}
$sniffer_scriptblock =
     param ($IP,$RunTime)
     $byte_in = New-Object System.Byte[] 4
$byte_out = New-Object System.Byte[] 4
     $byte_data = New-Object System.Byte[] 4096
$byte_in[0] = 1
     byte_in[1-3] = 0
     $byte_out[0] = 1
$byte_out[1-3] =
                      = 0
     $analyzer_sniffer_socket = New-Object
System.Net.Sockets.Socket([Net.Sockets.AddressFamily]::InterNetwork, [Net.Sockets.SocketTy
pe]::Raw, [Net.Sockets.ProtocolType]::IP)
     $analyzer.sniffer_socket.SetSocketOption("IP", "HeaderIncluded", $true)
$analyzer.sniffer_socket.ReceiveBufferSize = 1024
                                     tem.Net.IPEndpoint([System.Net.IPAddress]"$IP",0)
     $end point = New-Object
     $analyzer.sniffer_socket Bind($end_point)
$analyzer.sniffer_socket.IOControl([System.Net.Sockets.IOControlCode]::ReceiveAll,$byte_i
n, $byte_out)
     while($analyzer.running)
```

{

# Inveigh sniffer is only configured to parse IPv4 Packets

```
$packet_data =
$analyzer.sniffer_socket.Receive($byte_data,0,$byte_data.Length,[System.Net.Sockets.Socket]
 tFlags]::None)
                        $memory_stream = New-Object System.IO.MemoryStream($byte_data,0,$packet_data)
                      $binary_reader = New-Object System.IO.BinaryReader($memory_stream)
$version_more = $binary_reader.ReadByte()
$IP_version = [Int]"0x$(('{0:x}' -f $version_more)[0])"
                       if ($IP_version -eq 4)
                                  # Process the IPv4 Header
                                 $header_length = [Int]"0x$(('{0:x}' -f $version_more)[1])" * 4
$type_of_service= $binary_reader.ReadByte()
                                  $total_length = DataToUInt16 $binary_reader.ReadBytes(2)
                                  $identification = $binary_reader.ReadBytes(2)
$flags_offset = $binary_reader.ReadBytes(2)
                                  $TTL = $binary_reader.ReadByte()
                                  $protocol_number = $binary_reader ReadByte()
                                  $header_checksum =
[System.Net.IPAddress]::NetworkToHostOrder($binary_reader.ReadInt16())
$source_IP_bytes = $binary_reader.ReadBytes(4)
$source_IP = [System.Net.IPAddress]$source_IP_bytes
$destination_IP_bytes = $binary_reader.ReadBytes(4)
$destination_ID__s(System_Net_IPAddress]$destination_ID_bytes
                                  $destination_IP = [System.Net.IPAddress]$destination_IP_bytes
                         }
                         elseif ($IP_version -eq 6)
                                 # Process the IPv6 Header
                                 # Intially, we won't process traffic class and flow label
# since they aren't needed for analysis
$traffic_high = 0 # Get low order nibble from $version_more
                                  $traffic_flow = $binary_reader.ReadBytes(3)
$traffic_low = 0 # Get high order nibble from $traffic_flow
$flow_label = 0 # Zero out 4 high order bits from $traffic_flow
                                  $total_length = DataToUInt16 $binary_reader.ReadBytes(2)
                                 # This is next header but we may not need to do anything with this
# depending on whether additional headers are typically seen in the
# protocols we are interested in. May be useful to report this value
                                  # for debugging purposes. If the protocols of interest have several
                                  # extension headers, it may be useful to have a function dedicated to
# IPv6 next header chain walking to deteremine if one of the interesting
                                  # protocols is present. will test with IPv6.
$protocol_number= $binary_reader.ReadByte()
                                  STTL = $binary_Reader.ReadByte()
$source_IP_bytes = $binary_reader.ReadBytes(16)
$source_IP = [System.Net.IPAddress]$source_IP_bytes
$destination_IP_bytes = $binary_reader.ReadBytes(16)
$destination_IP = [System.Net.IPAddress]$destination_IP_bytes
                         }
                         else
                         {
                                 continue
                         }
switch ($protocol_number)
                                 # TCP Processing
                                 6
                                  {
                                             $source_port = DataToUInt16 $binary_reader.ReadBytes(2)
$5001Ce_port = DataToUInt16 $binary_reader.ReadBytes(2)
$destination_port = DataToUInt16 $binary_reader.ReadBytes(2)
$sequence_number = DataToUInt32 $binary_reader.ReadBytes(4)
$ack_number = DataToUInt32 $binary_reader.ReadBytes(12)
$TCP_header_length = [Int]"0x$(('{0:x}' -f
$binary_reader.ReadByte())[0])" * 4
$TCP_flags = $binary_reader.ReadByte()
$TCP_window = DataToUInt16 $binary_reader.ReadBytes(2)
$TCP_cheader_ne_der.ReadByte()
$TCP_cheader_ne_der.ReadByte()
$TCP_cheader_ne_der.ReadBytes(2)
$TCP_cheader_ne_der.ReadByte()
$TCP_cheader_ne_der.ReadByte()
$TCP_cheader_ne_der.ReadBytes(2)
$TCP_cheader_ne_der.ReadBytes(2)
$TCP_cheader_ne_der.ReadBytes(2)
$TCP_cheader_ne_der.ReadBytes(2)
$TCP_cheader_ne_der.ReadBytes(2)
$TCP_cheader_ne_der.ReadBytes(2)
$TCP_cheader_ne_der.ReadBytes(2)
$TCP_cheader_ne_der.ReadBytes(2)
$TCP_cheader_ne_der.ReadBytes(2)
$TCP_cheader_ne_der.ReadBytes(2)
$TCP_cheader_ne_der.ReadBytes(2)
$TCP_cheader_ne_der.ReadBytes(2)
$TCP_cheader_ne_der.ReadBytes(2)
$TCP_cheader_ne_der.ReadBytes(2)
$TCP_cheader_ne_der.ReadBytes(2)
$TCP_cheader_ne_der.ReadBytes(2)
$TCP_cheader_ne_der.ReadBytes(2)
$TCP_cheader_ne_der.ReadBytes(2)
$TCP_cheader_ne_der.ReadBytes(2)
$TCP_cheader_ne_der.ReadBytes(2)
$TCP_cheader_ne_der.ReadBytes(2)
$TCP_cheader_ne_der.ReadBytes(2)
$TCP_cheader_ne_der.ReadBytes(2)
$TCP_cheader_ne_der.ReadBytes(2)
$TCP_cheader_ne_der.ReadBytes(2)
$TCP_cheader_ne_der.ReadBytes(2)
$TCP_cheader_ne_der.ReadBytes(2)
$TCP_cheader_ne_der.ReadBytes(2)
$TCP_cheader_ne_der.ReadBytes(2)
$TCP_cheader_ne_der.ReadBytes(2)
$TCP_cheader_ne_der.ReadBytes(2)
$TCP_cheader_ne_der.ReadBytes(2)
$TCP_cheader_ne_der.ReadBytes(2)
$TCP_cheader_ne_der.ReadBytes(2)
$TCP_cheader_ne_der.ReadBytes(2)
$TCP_cheader_ne_der.ReadBytes(2)
$TCP_cheader_ne_der.ReadBytes(2)
$TCP_cheader_ne_der.ReadBytes(2)
$TCP_cheader_ne_der.ReadBytes(2)
$TCP_cheader_ne_der.ReadBytes(2)
$TCP_cheader_ne_der.ReadBytes(2)
$TCP_cheader_ne_der.ReadBytes(2)
$TCP_cheader_ne_der.ReadBytes(2)
$TCP_cheader_ne_der.ReadBytes(2)
$TCP_cheader_ne_der.ReadBy
                                             $TCP_checksum
 + $TCP_header_length))
                                 # UDP Processing
```

{ \$source\_port = \$binary\_reader.ReadBytes(2) \$endpoint\_source\_port = DataToUInt16 (\$source\_port) \$destination\_port = DataToUInt16 \$binary\_reader.ReadBytes(2)
\$UDP\_length = \$binary\_reader.ReadBytes(2) \$UDP\_length\_uint = DataToUInt16 (\$UDP\_length) \$binary\_reader.ReadBytes(2) switch (\$destination\_port) # DHCP Packet/Options Inspection 68 { if (\$analyzer.show\_dhcp) { \$dhcp\_opcode = \$binary\_reader.ReadByte() # We are only interested in DHCP Responses which may contain # a boot file location which we may be able to use for boot # image analysis or malicious boot attack if (\$dhcp\_opcode -eq 2) Ł \$analyzer console\_queue Add("DHCP response received from " + \$source\_IP.ToString()) > \$null # Parse the remainder of the packet \$dhcp\_hwtype = \$binary\_reader.ReadByte()
\$dhcp\_hwaddlength = \$binary\_reader.ReadByte()
\$dhcp\_hopcount = \$binary\_reader.ReadByte()
\$dhcp\_trans\_id\_bytes = \$binary\_reader.ReadBytes(4)
\$dhcp\_trans\_id = DataToUInt32 \$dhcp\_trans\_id\_bytes
\$dhcp\_trans\_id = DataToUInt32 \$dhcp\_trans\_id\_bytes
\$dhcp\_trans\_id = DataToUInt32 \$dhcp\_trans\_id\_bytes
\$dhcp\_trans\_id = DataToUInt32 \$dhcp\_trans\_id\_bytes
\$dhcp\_trans\_id = DataToUInt32 \$dhcp\_trans\_id\_bytes
\$dhcp\_trans\_id = DataToUInt32 \$dhcp\_trans\_id\_bytes
\$dhcp\_trans\_id\_bytes
\$dhcp\_trans\_id = DataToUInt32 \$dhcp\_trans\_id\_bytes
\$dhcp\_trans\_id\_bytes
\$dhcp\_trans\_id\_bytes
\$dhcp\_trans\_id\_bytes
\$dhcp\_trans\_id\_bytes
\$dhcp\_trans\_id\_bytes
\$dhcp\_trans\_id\_bytes
\$dhcp\_trans\_id\_bytes
\$dhcp\_trans\_id\_bytes
\$dhcp\_trans\_id\_bytes
\$dhcp\_trans\_id\_bytes
\$dhcp\_trans\_id\_bytes
\$dhcp\_trans\_id\_bytes
\$dhcp\_trans\_id\_bytes
\$dhcp\_trans\_id\_bytes
\$dhcp\_trans\_id\_bytes
\$dhcp\_trans\_id\_bytes
\$dhcp\_trans\_id\_bytes
\$dhcp\_trans\_id\_bytes
\$dhcp\_trans\_id\_bytes
\$dhcp\_trans\_id\_bytes
\$dhcp\_trans\_id\_bytes
\$dhcp\_trans\_id\_bytes
\$dhcp\_trans\_id\_bytes
\$dhcp\_trans\_id\_bytes
\$dhcp\_trans\_id\_bytes
\$dhcp\_trans\_id\_bytes
\$dhcp\_trans\_id\_bytes
\$dhcp\_trans\_id\_bytes
\$dhcp\_trans\_id\_bytes
\$dhcp\_trans\_id\_bytes
\$dhcp\_trans\_id\_bytes
\$dhcp\_trans\_id\_bytes
\$dhcp\_trans\_id\_bytes
\$dhcp\_trans\_id\_bytes
\$dhcp\_trans\_id\_bytes
\$dhcp\_trans\_id\_bytes
\$dhcp\_trans\_id\_bytes
\$dhcp\_trans\_id\_bytes
\$dhcp\_trans\_id\_bytes
\$dhcp\_trans\_id\_bytes
\$dhcp\_trans\_id\_bytes
\$dhcp\_trans\_id\_bytes
\$dhcp\_trans\_id\_bytes
\$dhcp\_trans\_id\_bytes
\$dhcp\_trans\_id\_bytes
\$dhcp\_trans\_id\_bytes
\$dhcp\_trans\_id\_bytes
\$dhcp\_trans\_id\_bytes
\$dhcp\_trans\_id\_bytes
\$dhcp\_trans\_id\_bytes
\$dhcp\_trans\_id\_bytes
\$dhcp\_trans\_id\_bytes
\$dhcp\_trans\_id\_bytes
\$dhcp\_trans\_id\_bytes
\$dhcp\_trans\_id\_bytes
\$dhcp\_trans\_id\_bytes
\$dhcp\_trans\_id\_bytes
\$dhcp\_trans\_id\_bytes
\$dhcp\_trans\_id\_bytes
\$dhcp\_trans\_id\_bytes
\$dhcp\_trans\_id\_bytes
\$dhcp\_trans\_id\_bytes
\$dhcp\_trans\_id\_bytes
\$dhcp\_trans\_id\_bytes
\$dhcp\_trans\_id\_bytes
\$dhcp\_trans\_id\_bytes
\$dhcp\_trans\_id\_bytes
\$dhcp\_trans\_id\_bytes
\$dhcp\_trans\_id\_bytes
\$dhcp\_trans\_id\_bytes
\$dhcp\_trans\_ \$dhcp\_lease\_duration = DataToUInt16 \$binary\_reader.ReadBytes(2) \$dhcp\_flags = DataToUInt16 \$binary\_reader.ReadBytes(2) \$dhcp\_client\_ip\_bytes = \$binary\_Reader.ReadBytes(4) \$dhcp\_sender\_ip\_bytes = \$binary\_reader.ReadBytes(4)
\$dhcp\_server\_ip\_bytes = \$binary\_reader.ReadBytes(4) \$dhcp\_server\_ip = [System.Net.IPAddress] \$dhcp\_server\_ip\_bytes \$dhcp\_gateway\_ip\_bytes = \$binary\_reader.ReadBytes(4) dhcp\_client\_hw\_addr\_bytes = \$binary\_reader.ReadBytes(6) \$dhcp\_client\_hw\_addr\_padding = \$binary\_reader.ReadBytes(10) \$dhcp\_server\_hostname\_bytes = \$binary\_reader.ReadBytes(64) \$dhcp\_server\_hostname\_bytes = DataToString \$dhcp\_server\_hostname\_bytes \$dhcp\_server\_boot\_filename\_bytes = \$binary\_reader.ReadBytes(128) \$dhcp\_server\_boot\_filename = DataToString \$dhcp\_server\_boot\_filename\_bytes if (\$dhcp\_server\_ip.Trim() -ne "") £ \$analyzer console\_queue Add(" [i] DHCP Server IP: " + \$dhcp\_server\_ip) > \$null } if (\$dhcp\_server\_hostname.Trim() -ne "") { \$analyzer console\_queue Add(" [i] DHCP Server Name: " + \$dhcp\_server\_hostname) > \$null } if (\$dhcp\_server\_boot\_filename.Trim() -ne "") \$analyzer.console\_queue Add(" [!] Boot File: " + \$dhcp\_server\_boot\_filename) > \$null \$analyzer console\_queue Add(" [!] This File Could Contain Credentials") > \$null } \$dhcp\_cookie\_bytes = \$binary\_reader.ReadBytes(4) # Process DHCP Options \$dhcp\_option = \$binary\_reader.ReadByte() # DHCP Option 255 signifies "End Of Options" while (\$dhcp\_option -ne 255) ł # Process padding bytes

```
switch ($dhcp_option)
                                         #
                                           Handle Padding
                                         0
                                             $dhcp_option = $binary_reader.ReadByte()
                                             continue
                                         # Handle Standard PXE/Network Boot
                                         66
{
                                             $dhcp_option_length =
$binary_reader.ReadByte()
                                             $dhcp_option_bytes =
$binary_reader.ReadBytes($dhcp_option_length)
                                              $tftp_server_name = DataToString
$dhcp_option_bytes
                                             $analyzer.console_queue.Add(" [!] TFTP Server
Name: " + $tftp_server_name) > $null
                                         }
67
                                         Ł
                                             $dhcp_option_length =
$binary_reader.ReadByte()
                                             $dhcp_option_bytes =
$binary_reader.ReadBytes($dhcp_option_length)
                                              $tftp_boot_filename = DataToString
$dhcp_option_bytes
                                             $analyzer.console_queue.Add(" [!] TFTP Boot
Filename: " + $tftp_boot_filename) > $null
                                             $analyzer console_queue Add(" [!] This File
Could Contain Credentials") > $null
                                         }
128
{
                                             $dhcp_option_length =
$binary_reader.ReadByte()
                                             $dhcp_option_bytes =
$binary_reader.ReadBytes($dhcp_option_length)
                                              $tftp_server_ip =
[System.Net.IPAddress] $dhcp_option_bytes
                                             $analyzer console_queue Add(" [!] TFTP Server
IP: " + $tftp_server_ip) > $null
                                         }
150
{
                                             $dhcp_option_length =
$binary_reader.ReadByte()
                                              $dhcp_option_bytes =
$binary_reader.ReadBytes($dhcp_option_length)
                                             $tftp_server_ip =
[System.Net.IPAddress] $dhcp_option_bytes
                                             $analyzer.console_queue.Add(" [!] TFTP Server
IP: " + $tftp_server_ip) > $null
                                         # Handle PXELINUX Requests
                                         208
{
                                             $dhcp_option_length =
$binary_reader.ReadByte()
                                             $dhcp_option_bytes =
$binary_reader.ReadBytes($dhcp_option_length)
                                             $analyzer.console_queue_Add(" [!] PXELINUX
Magic Option Observed") > $null
                                         }
209
                                             $dhcp_option_length =
$binary_reader.ReadByte()
                                             $dhcp_option_bytes =
$binary_reader.ReadBytes($dhcp_option_length)
                                              $pxelinux_config = DataToString
$dhcp_option_bytes
                                             $analyzer.console_queue.Add(" [!] PXELINUX
Config: " + $pxelinux_config) > $null
                                             $analyzer.console_queue.Add(" [!] This File
Should Be Inspected") > $null
                                         210
```

```
$dhcp_option_length =
$binary_reader.ReadByte()
                                                 $dhcp_option_bytes
$binary_reader.ReadBytes($dhcp_option_length)
                                                  $pxelinux_path_prefix = DataToString
$dhcp_option_bytes
                                                 $analyzer.console_queue.Add(" [!] PXELINUX
Prefix: " + $pxelinux_path_prefix) > $null
                                             # Handle All Others
                                             default
                                             {
                                                 $dhcp_option_length =
$binary_reader.ReadByte()
                                                  $dhcp_option_bytes =
$binary_reader.ReadBytes($dhcp_option_length)
                                                  $analyzer.console_queue.Add(" [i] Observed
DHCP Option: " + $dhcp_option.ToString())
                                                 $null
                                                 $dhcp_option = $binary_reader.ReadByte()
                                                 continue
                                             }
                                        }
                                    }
                               }
                           }
                      }
# NBNS Packet Inspection
137
{
                              ($analyzer.show_nbns)
                               $analyzer.console_queue.Add("NBNS packet received from " +
$source_IP.ToString()) > $null
                               $nbns_queryid = DataToUInt16 $binary_reader.ReadBytes(2)
                                     _control = $binary_reader.ReadByte()
                               $nbns
                               # split the control field so we can tell if this is query or
response
                               $nbns_control_high = [Int]"0x$(('{0:X}' -f
$nbns_version_type)[0])"
                               $nbns_control_low = [Int]"0x$(('{0:x}' -f
$nbns_version_type)[1])"
                               $nbns_rcode = $binary_reader.ReadByte()
                               $nbns_qdcount = DataToUInt16 $binary_reader.ReadBytes(2)
$nbns_ancount = DataToUInt16 $binary_reader.ReadBytes(2)
                               $nbns_nscount = DataToUInt16 $binary_reader.ReadBytes(2)
                               $nbns_arcount = DataToUInt16 $binary_reader.ReadBytes(2)
                               if ($nbns_control_high -lt 8)
                                    $analyzer.console_queue Add(" [!] Potential for NBNS
Poisoning Attack") > $null
                                    $analyzer.console_queue.Add(" [i] Type: Query") > $null
$analyzer.console_queue.Add(" [i] Query Count: " +
$nbns_qdcount.ToString()) > $null
                                    for ($i = 1; $i -le $nbns_qdcount; $i++)
                                         $nbns_field_length = $binary_reader.ReadByte()
                                        $nbns_name =
                                        while ($nbns_field_length -ne 0)
                                             $nbns_field_value_bytes =
$binary_reader.ReadBytes($nbns_field_length - 2)
$nbns_query_suffix =
[System.BitConverter]::ToString($binary_reader.ReadBytes(2))
                                             # Used NBNS Name decoding code from Inveigh.ps1
below
                                             $nbns_query =
[System.BitConverter]::ToString($nbns_field_value_bytes)
                                             $nbns_query = $nbns_query -replace "-00",""
$nbns_query = $nbns_query.Split("-") | ForEach-
Object{[Char][System.Convert]::ToInt16($_,16)}
                                             $nbns_query_string_encoded = New-Object
System.String ($nbns_query,0,$nbns_query.Length)
                                             $nbns_query_string_encoded =
$nbns_query_string_encoded.Substring(0,$nbns_query_string_encoded.Indexof("CA"))
                                             $nbns_query_string_subtracted =
$nbns_query_string_= ""
                                             $nbns_query_string =
                                             n = \overline{0}
```

```
do
                                        {
$nbns_query_string_sub =
(([Byte][Char]($nbns_query_string_encoded.Substring($n,1))) - 65)
                                            $nbns_query_string_subtracted +=
([System.Convert]::ToString($nbns_query_string_sub,16))
                                            $n += 1
                                        }
                                        until($n -gt ($nbns_query_string_encoded.Length -
1))
                                        n = 0
                                        do
until($n -gt
                                        1) -or $nbns_query_string.Length -eq 15)
# Name Conversion is complete
($nbns_query_string_subtracted.Length -
                                        $nbns_name = $nbns_name + $nbns_query_string
                                        # Read Next Length for Loop Execution, for NBNS
there should only be one record
                                        $nbns_field_length = $binary_reader.ReadByte()
                                        if ($nbns_field_length -ne 0)
                                            $nbns_name = ($nbns_name + ".")
                                        }
                                        switch ($nbns_query_suffix)
                                        ł
                                             '41-41'
                                            {
                                                $nbns_service = "Workstation/Redirector"
                                            }
'41-44'
                                            {
                                                $nbns_service = "Messenger"
                                            }
'43-47'
                                            {
                                                $nbns_service = "Remote Access"
                                            }
'43-41'
                                            {
                                                $nbns service = "Server"
                                            }
'43-42'
                                            {
                                                $nbns_service = "Remote Access Client"
                                            }
'42-4C'
                                            {
                                                $nbns_service = "Domain Master Browser"
                                            }
'42-4D'
                                            {
                                                $nbns_service = "Domain Controllers"
                                             42-4E'
                                            {
                                                $nbns_service = "Master Browser"
                                            }
'42-4F'
                                            {
                                                $nbns_service = "Browser Election"
                                            }
                                        }
                                    }
                                    $nbns_record_type = DataToUInt16
$binary_reader.ReadBytes(2)
                                    $nbns_record_class = DataToUInt16
$binary_reader.ReadBytes(2)
```

```
$analyzer.console_queue.Add(" [i] Host: " +
$nbns_name) > $null
                                              $analyzer.console_queue.Add(" [i] Service Type: " +
$nbns_service) > $null
                                         }
                                    }
                                    else
                                         $analyzer.console_queue.Add(" [i] Type: Response") >
$null
                                         $analyzer.console_queue Add(" [i] Response Count: " +
$nbns_ancount.ToString()) > $null
                                         # May Parse NBNS Responses Further In The Future
                                    }
                               }
                         }
# HSRP Packet Inspection
                          1985
                          ł
                               if ($analyzer.show_hsrp)
                               {
                                    # This is for HSRP v0/1. HSRP v2 uses multicast IP
224.0.0.102
                                    # HSRP destination should be 224.0.0.2
if ($destination_IP.ToString() -eq "224.0.0.2")
                                         $hsrp_version = $binary_reader.ReadByte()
$hsrp_opcode = $binary_reader.ReadByte()
$hsrp_state = $binary_reader.ReadByte()
                                         shsrp_hellotime = $binary_reader.ReadByte()
$hsrp_holdtime = $binary_reader.ReadByte()
$hsrp_priority = $binary_reader.ReadByte()
$hsrp_group = $binary_reader.ReadByte()
$hsrp_reserved = $binary_reader.ReadByte()
$hsrp_reserved = $binary_reader.ReadByte()
                                          $hsrp_auth_bytes = $binary_reader.ReadBytes(8)
                                         $hsrp_auth = DataToString 0 8 $hsrp_auth_by
                                          $hsrp_groupip_bytes = $binary_reader.ReadBytes(4)
                                         $hsrp_groupip = [System.Net.IPAddress]
$hsrp_groupip_bytes
$analyzer.console_queue.Add("HSRP v" +
$hsrp_version.ToString() + " Packet Observed from " + $source_IP.ToStr
                                                                  + $source_IP.ToString()) > $null
                                         switch ($hsrp_opcode)
                                         ł
                                              0
                                              {
                                                    $analyzer.console_queue.Add(" [i] Operation:
Hello") > $null
                                                    $analyzer.console_queue Add(" [i] Hello Time: " +
$hsrp_hellotime.ToString() + " seconds")
                                                    > $null
                                                    $analyzer console_queue Add(" [i] Hold Time: " +
$hsrp_holdtime.ToString() + " seconds")
                                                   > $nu11
                                              }
1
                                              {
                                                    $analyzer.console_queue Add(" [i] Operation:
Coup") > $null
                                              }
                                              {
                                                    $analyzer.console_queue Add(" [i] Operation:
Resign") > $null
                                              }
                                         }
                                         switch ($hsrp_state)
                                              0
                                              {
                                                    $analyzer console_queue Add(" [i] State:
Initial") > $null
                                              }
1
                                              {
                                                    $analyzer console_queue Add(" [i] State: Learn")
> $null
                                              }
2
{
```

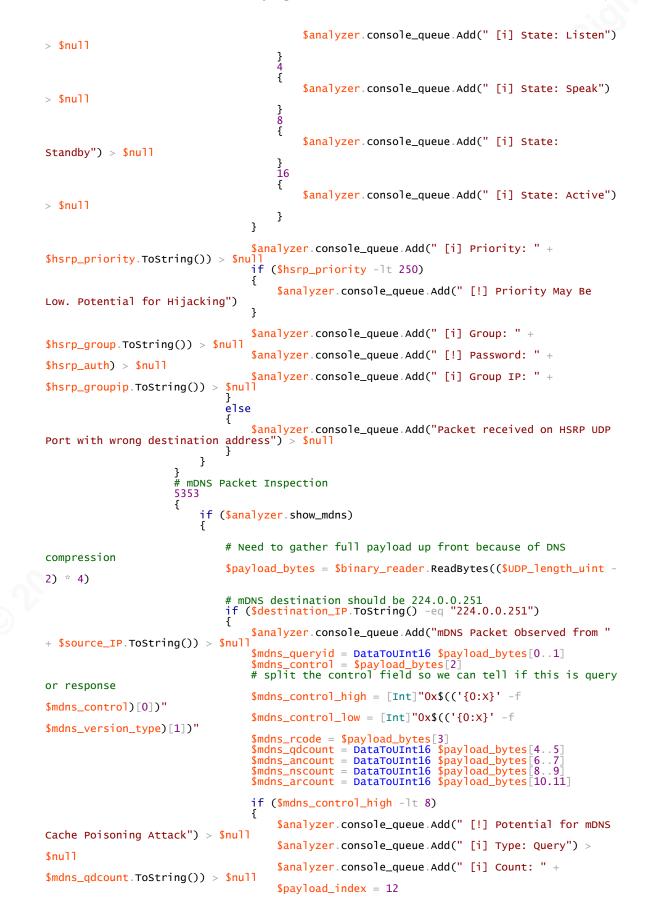

```
for ($i = 1; $i -le $mdns_qdcount; $i++)
                                      ł
                                           $mdns_field_length =
$payload_bytes[$payload_index]
                                           $payload_index = $payload_index + 1
                                           $name = ""
                                           while ($mdns_field_length -ne 0)
$payload_bytes[$payload_index..($payload_index + $mdns_field_length - 1)]
$payload_index = $payload_index +
$mdns_field_length
                                               $mdns_field_value = DataToString 0
$mdns_field_length $mdns_field_value_bytes
                                               $name = $name + $mdns_field_value
                                               $mdns_field_length =
$payload_bytes[$payload_index]
                                               $payload_index = $payload_index + 1
                                               # When DNS Compression is in use, the record
will not be terminated with a null
                                               # Instead, a byte value of 192 (or CO) will
be found indicating that the next byte
                                               # represents the offset into the DNS packet
where the request/response continues.
                                               if ($mdns_field_length -eq 192)
                                                    $mdns_ptr_offset =
$payload_bytes[$payload_index]
                                                   $payload_index = $payload_index + 1
                                                   $mdns_field_length =
$payload_bytes[$mdns_ptr_offset]
                                                   $mdns_ptr_offset = $mdns_ptr_offset + 1
                                                   while ($mdns_field_length -ne 0)
                                                        $mdns_field_value_bytes =
  $mdns_field_length - 1)]
$mdns_ptr_offset = $mdns_ptr_offset +
$payload_bytes[$mdns_ptr_offset. ($mdns_ptr_offset
$mdns_field_length
                                                        $mdns_field_value = DataToString 0
$mdns_field_length $mdns_field_value_bytes
                                                        $name = $name + $mdns_field_value
                                                        $mdns_field_length =
$payload_bytes[$mdns_ptr_offset]
                                                        $mdns_ptr_offset = $mdns_ptr_offset +
1
                                                        if ($mdns_field_length -ne 0)
                                                            $name = ($name + ".")
                                                        3
                                                   break
                                               }
                                                  ($mdns_field_length -ne 0)
                                               if
                                               {
                                                    $name = ($name + ".")
                                               }
                                           }
                                           $mdns_record_type =
$payload_bytes[$payload_index..($payload_index + 1)]
                                           $payload_index = $payload_index + 2
                                           $mdns_record_class =
$payload_bytes[$payload_index..($payload_index + 1)]
                                           $payload_index = $payload_index + 2
```

```
$analyzer.console_queue Add(" [i] Host: " +
$name) > $null
                                       }
                                   }
                                  else
                                   {
                                       $analyzer.console_queue.Add(" [i] Type: Response") >
$null
                                       $analyzer.console_queue.Add(" [i] Count: " +
$mdns_ancount.ToString()) > $null
                                       # May Parse mDNS Responses Further In The Future
                                   }
                              }
                              else
                              ł
$analyzer.console_queue.Add("Packet received on mDNS UDP
Port with wrong destination address") > $null
                              }
                          }
                      #
                       LLMNR Packet Inspection
                     5355
{
                          if ($analyzer.show_llmnr)
                              if ($destination_IP.ToString() -eq "224.0.0.252")
                                   $analyzer.console_queue Add("LLMNR Packet Observed from "
+ $source_IP.ToString()) > $null
                                   $]lmnr_queryid = DataToUInt16 $payload_bytes[0..1]
                                   llmnr_
                                         _control = $p
                                   # split the control field so we can tell if this is query
or response
                                   $11mnr_control_high = [Int]"0x$(('{0:x}' -f
$11mnr_control)[0])"
                                   $11mnr_control_low = [Int]"0x$(('{0:x}' -f
$llmnr_version_type)[1])"
                                   $11mnr_rcode = $payload_bytes[3]
                                   $11mnr_qdcount = DataToUInt16 $payload_bytes[4..5
$11mnr_ancount = DataToUInt16 $payload_bytes[6..7
$11mnr_nscount = DataToUInt16 $payload_bytes[8..9]
                                   $11mnr_arcount = DataToUInt16 $payload_bytes[10.11]
                                   if ($11mnr_control_high -lt 8)
                                   {
                                       $analyzer console_queue Add(" [!] Potential for LLMNR
Cache Poisoning Attack") > $null
                                       $analyzer console_queue Add(" [i] Type: Query") >
$null
                                       $analyzer.console_queue Add(" [i] Count: " +
$11mnr_qdcount.ToString()) > $null
                                       $payload_index = 12
                                       for ($i = 1; $i -le $llmnr_qdcount; $i++)
                                           $11mnr_field_length =
$payload_bytes[$payload_index]
                                           $payload_index = $payload_index + 1
                                           $name = ""
                                           while ($11mnr_field_length -ne 0)
                                                $11mnr_field_value_bytes =
$payload_bytes[$payload_index..($payload_index + $llmnr_field_length - 1)]
                                                $payload_index = $payload_index +
$11mnr_field_length
                                                $11mrn_field_value = DataToString 0
$mdns_field_length $llmnr_field_value_bytes
                                                $name = $name + $11mnr_field_value
                                                $11mnr_field_length =
$payload_bytes[$payload_index]
                                                $payload_index = $payload_index + 1
                                                # When DNS Compression is in use, the record
will not be terminated with a null
```

## Identifying Vulnerable Network Protocols with Powershell 4

```
# Instead, a byte value of 192 (or CO) will
be found indicating that the next byte
                                             # represents the offset into the DNS packet
where the request/response continues.
                                             if ($llmnr_field_length -eq 192)
                                                  $11mnr_ptr_offset =
$payload_bytes[$payload_index]
                                                  $payload_index = $payload_index + 1
                                                  $11mnr_field_length =
$payload_bytes[$11mnr_ptr_offset]
                                                  $11mnr_ptr_offset = $mdns_ptr_offset + 1
                                                  while ($llmnr_field_length -ne 0)
                                                      $11mnr_field_value_bytes =
                                                         $llmnr_field_length - 1)]
$payload_bytes[$]]mnr_ptr_offset..($]]mnr_ptr_offset
                                                      $11mnr_ptr_offset = $11mnr_ptr_offset
+ $11mnr_field_length
                                                      $11mnr_field_value = DataToString 0
$11mnr_field_length $11mnr_field_value_bytes
                                                      $name = $name + $llmnr_field_value
                                                      $11mnr_field_length =
$payload_bytes[$llmnr_ptr_offset]
                                                      $11mnr_ptr_offset = $11mnr_ptr_offset
+ 1
                                                      if ($11mnr_field_length -ne 0)
                                                          $name = ($name + ".")
                                                      }
                                                  break
                                             }
                                                ($11mnr_field_length -ne 0)
                                             if
                                             {
                                                  name = (name + ".")
                                             }
                                         }
                                         $11mnr_record_type =
$payload_bytes[$payload_index..($payload_index + 1)]
                                         $payload_index = $payload_index + 2
                                         $11mnr_record_class =
$payload_bytes[$payload_index..($payload_index + 1)]
                                         $payload_index = $payload_index + 2
                                         $analyzer.console_queue.Add(" [i] Host: " +
$name) > $null
                                     }
                                 }
else
                                     $analyzer.console_queue.Add(" [i] Type: Response") >
$null
                                     $analyzer.console_queue Add(" [i] Count: " +
$11mnr_ancount.ToString()) > $null
                                     # May Parse LLMNR Responses Further In The Future
                                 }
                             }
                             else
$analyzer.console_queue.Add("Packet received on LLMNR UDP
Port with wrong destination address") > $null
                         }
                     }
                     default
                     {
                         # Do Nothing
                }
            }
# OSPF Processing
```

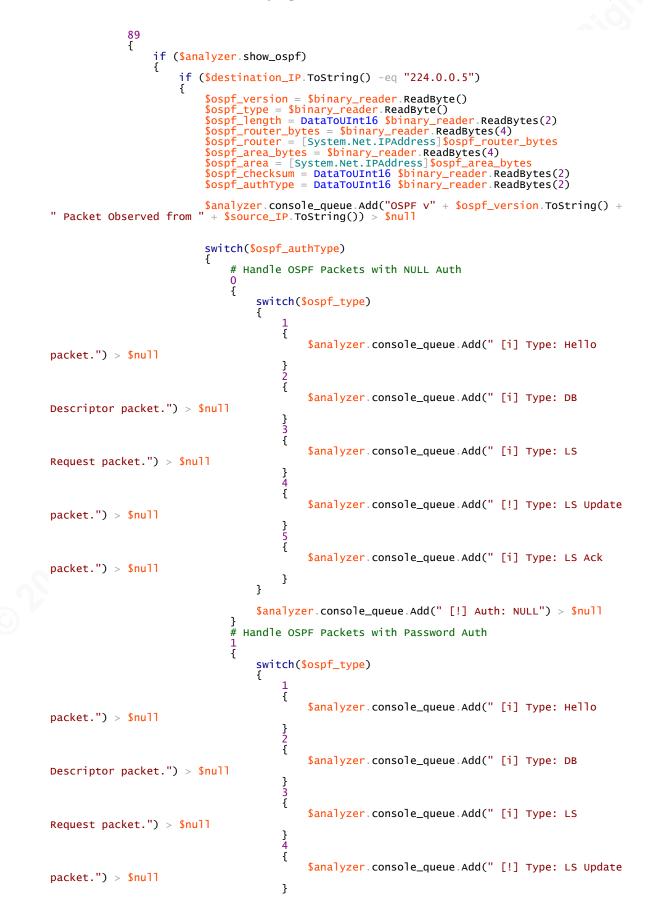

```
5
                                          {
                                              $analyzer.console_queue.Add(" [i] Type: LS Ack
packet.") > $null
                                          3
                                     }
                                     $analyzer.console_queue.Add(" [!] Auth: Password") >
$null
                                     $password_bytes = $binary_reader.ReadBytes(8)
$ospf_authData = DataToString 0 8 $password_bytes
$analyzer.console_queue.Add(" [!] Password: " +
$ospf_authData) > $null
                                #
                                  Handle OSPF Packets With Cryptographic Auth
                                2
{
                                     $null_bytes = $binary_reader.ReadBytes(2)
$ospf_key_id = $binary_reader.ReadByte()
$ospf_auth_length = $binary_reader.ReadByte()
$ospf_auth_sequence_bytes = $binary_reader.ReadBytes(4)
$ospf_auth_sequence = DataToUInt32
$ospf_auth_sequence_bytes
                                     switch($ospf_type)
                                          1
                                          {
                                              $analyzer.console_queue Add(" [i] Type: Hello
packet.") > $null
                                               $analyzer.console_queue.Add(" [i] Auth:
Cryptographic (MD5)") > $null
                                               $analyzer console_queue Add(" [i] KeyID: " +
$ospf_key_id.ToString()) > $null
                                               $analyzer.console_queue.Add(" [i] Auth Seq: " +
$ospf_auth_sequence.ToString()) > $null
                                               $ospf_netmask_bytes = $binary_reader.ReadBytes(4)
                                               $ospf_netmask =
[System.Net.IPAddress] $ospf_netmask_bytes
                                               $opsf_hello_interval = DataToUInt16
$binary_reader.ReadBytes(2)
                                               $ospf_hello_options = $binary_reader.ReadByte()
                                               $ospf_hello_router_pri =
$binary_reader.ReadByte()
                                               $ospf_dead_interval_bytes =
$binary_reader.ReadBytes(4)
                                               $ospf_dead_interval = DataToUInt32
$ospf_dead_interval_bytes
                                               $ospf_dr_bytes = $binary_reader.ReadBytes(4)
                                               $ospf_dr_ip =
[System.Net.IPAddress] $ospf_dr_bytes
                                               $ospf_br_bytes = $binary_reader.ReadBytes(4)
                                               $ospf_br_ip =
[System.Net.IPAddress] $ospf_br_bytes
                                              $ospf_crypt_hash_bytes =
$binary_reader.ReadBytes(16)
                                              $ospf_crypt_hash = DataToHexString 0 16
$ospf_crypt_hash_bytes
                                              $analyzer console_queue Add(" [i] Auth Hash: " +
$ospf_crypt_hash.ToString())
                                               $analyzer.console_queue.Add(" [i] Designated
Router: " + $ospf_dr_ip.ToString())
                                              # May need to expand on DB Descriptor Packets
(Just to get routing table).
                                               $analyzer console_queue Add(" [i] Type: DB
Descriptor packet.") > $null
                                               $analyzer.console_queue.Add(" [i] Auth:
Cryptographic (MD5)") > $null
                                               $analyzer.console_queue.Add(" [i] KeyID: " +
$ospf_key_id.ToString()) > $null
                                               $analyzer.console_queue Add(" [i] Auth Seq: " +
$ospf_auth_sequence.ToString()) > $null
                                          }
3
{
                                              # Link-State Request Packets are Less Interesting
```

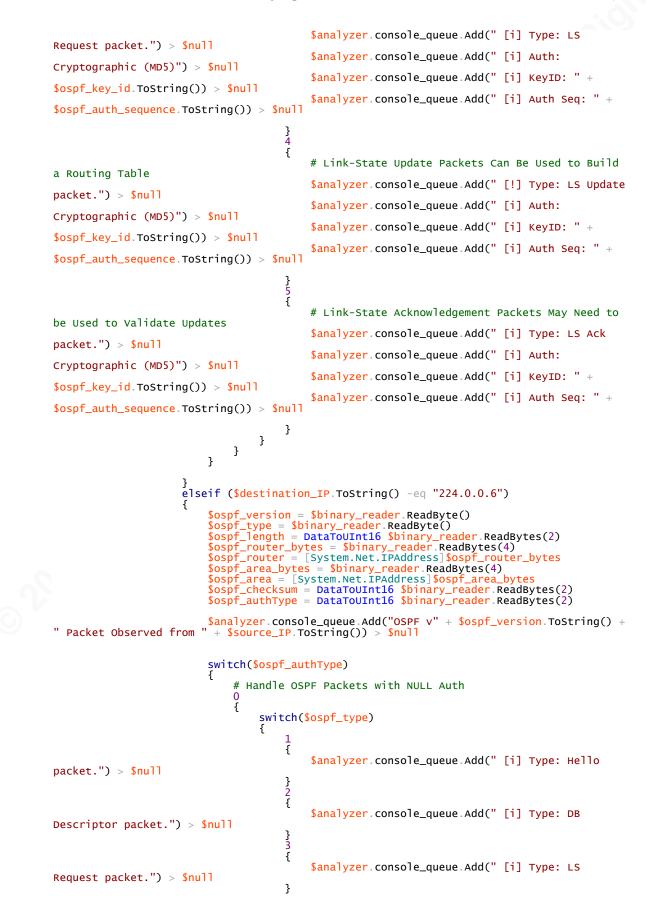

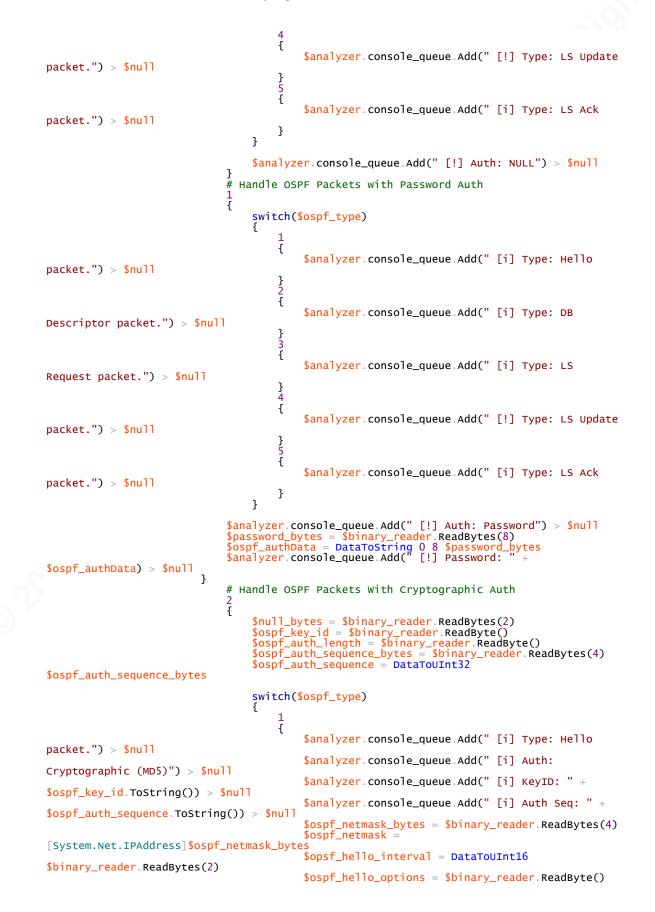

## Identifying Vulnerable Network Protocols with Powershell 4

\$binary\_reader.ReadByte()
\$binary\_reader.ReadBytes(4)
\$ospf\_dead\_interval\_bytes

[System.Net.IPAddress] **\$ospf\_dr\_bytes** 

[System.Net.IPAddress]\$ospf\_br\_bytes
\$binary\_reader.ReadBytes(16)
\$ospf\_crypt\_hash\_bytes
\$ospf\_crypt\_hash.ToString())
Router: " + \$ospf\_dr\_ip.ToString())

(Just to get routing table).
Descriptor packet.") > \$null
Cryptographic (MD5)") > \$null
\$ospf\_key\_id.ToString()) > \$null
\$ospf\_auth\_sequence.ToString()) > \$null

} 2 {

} 3 {

} 4 {

} 5 {

}

}

}

}

Request packet.") > \$null Cryptographic (MD5)") > \$null \$ospf\_key\_id.ToString()) > \$null \$ospf\_auth\_sequence.ToString()) > \$null

a Routing Table
packet.") > \$null
Cryptographic (MD5)") > \$null
\$ospf\_key\_id.ToString()) > \$null
\$ospf\_auth\_sequence.ToString()) > \$null

be Used to Validate Updates
packet.") > \$null
Cryptographic (MD5)") > \$null
\$ospf\_key\_id.ToString()) > \$null
\$ospf\_auth\_sequence.ToString()) > \$null

\$ospf\_hello\_router\_pri = \$ospf\_dead\_interval\_bytes = \$ospf\_dead\_interval = DataToUInt32 \$ospf\_dr\_bytes = \$binary\_reader.ReadBytes(4) \$ospf\_dr\_ip = \$ospf\_br\_bytes = \$binary\_reader.ReadBytes(4) \$ospf\_br\_ip = \$ospf\_crypt\_hash\_bytes = \$ospf\_crypt\_hash = DataToHexString 0 16 \$analyzer.console\_queue.Add(" [i] Auth Hash: " + \$analyzer.console\_queue.Add(" [i] Designated

# May need to expand on DB Descriptor Packets
\$analyzer.console\_queue.Add(" [i] Type: DB
\$analyzer.console\_queue.Add(" [i] Auth:
\$analyzer.console\_queue.Add(" [i] KeyID: " +
\$analyzer.console\_queue.Add(" [i] Auth Seq: " +

# Link-State Request Packets are Less Interesting
\$analyzer.console\_queue.Add(" [i] Type: LS
\$analyzer.console\_queue.Add(" [i] Auth:
\$analyzer.console\_queue.Add(" [i] KeyID: " +
\$analyzer.console\_queue.Add(" [i] Auth Seq: " +

# Link-State Update Packets Can Be Used to Build
\$analyzer.console\_queue.Add(" [!] Type: LS Update
\$analyzer.console\_queue.Add(" [i] Auth:
\$analyzer.console\_queue.Add(" [i] KeyID: " +
\$analyzer.console\_queue.Add(" [i] Auth Seq: " +

# Link-State Acknowledgement Packets May Need to
\$analyzer.console\_queue.Add(" [i] Type: LS Ack
\$analyzer.console\_queue.Add(" [i] Auth:
\$analyzer.console\_queue.Add(" [i] KeyID: " +
\$analyzer.console\_queue.Add(" [i] Auth Seq: " +

David R Fletcher Jr., 6fletch9@gmail.com

} else

```
{
                              $analyzer.console_queue.Add("Packet received for OSPF Protocol ID
with wrong destination address") > $null
                    }
               }
# VRRP Processing
               112
{
                    if ($analyzer.show_vrrp)
                    ł
                         if ($destination_IP.ToString() -eq "224.0.0.18")
                         ł
                              $vrrp_version_type = $binary_reader.ReadByte()
$vrrp_version = [Int]"0x$(('{0:X}' -f $vrrp_version_type)[0])"
# only type 1 is defined in the RFC, all others are non-existent
$vrrp_type = [Int]"0x$(('{0:X}' -f $vrrp_version_type)[1])"
$vrrp_rtr_id = $binary_reader.ReadByte()
$vrrp_priority = $binary_reader.ReadByte()
$vrrp_priority = $binary_reader.ReadByte()
                              $vrrp_addr_count = $binary_reader.ReadByte()
                              $analyzer.console_queue_Add("VRRP v" + $vrrp_version + " Packet
Observed from " + $source_IP_ToString()) >
                                                      _$null
                              $analyzer console_queue Add(" [i] Router ID: " +
$vrrp_rtr_id.ToString())
$vrrp_priority.ToString())
if ($vrrp_priority -lt 250)
                               Sanalyzer.console_queue.Add(" [i] Priority: " +
                                   $analyzer console_queue Add(" [!] Priority May Be Low.
Potential for Hijacking
                              $analyzer.console_queue.Add(" [i] Addresses: " +
$vrrp_addr_count.ToString())
                              # VRRP v2 is IPv4 Only
                              if ($vrrp_version -1t 3)
                              {
                                   $vrrp_auth_type = $binary_reader.ReadByte()
$vrrp_advert_interval = $binary_reader.ReadByte()
                                   $vrrp_checksum = DataToUInt16 $binary_reader ReadBytes(2)
                                   # Might be wise to validate this against packet length to
handle malformed packets
                                   for ($i = 1; $i -le $vrrp_addr_count; $i++)
                                   ł
                                        trv
                                        £
                                              $vrrp_address_bytes = $binary_reader.ReadBytes(4)
                                              $vrrp_address =
[System.Net.IPAddress] $vrrp_address_bytes
$analyzer.console_queue.Add(" [i] Address " +
$i.ToString() + ": " + $vrrp_address.ToString()) > $null
                                        }
                                        catch
                                        {
                                             $analyzer.console_queue.Add(" [w] Malformed
Packet!!")
                                        }
                                   }
                                   try
                                        switch ($vrrp_auth_type)
                                             0
                                             {
                                                   $analyzer.console_queue.Add(" [!] Auth: None") >
$null
                                             }
1
                                             {
                                                   $analyzer.console_queue.Add(" [!] Auth: Simple
Text Password") > $null
                                                   $vrrp_auth_data_bytes =
$binary_reader.ReadBytes(8)
                                                   $vrrp_auth_data = DataToString 0 8
$vrrp_auth_data_bytes
```

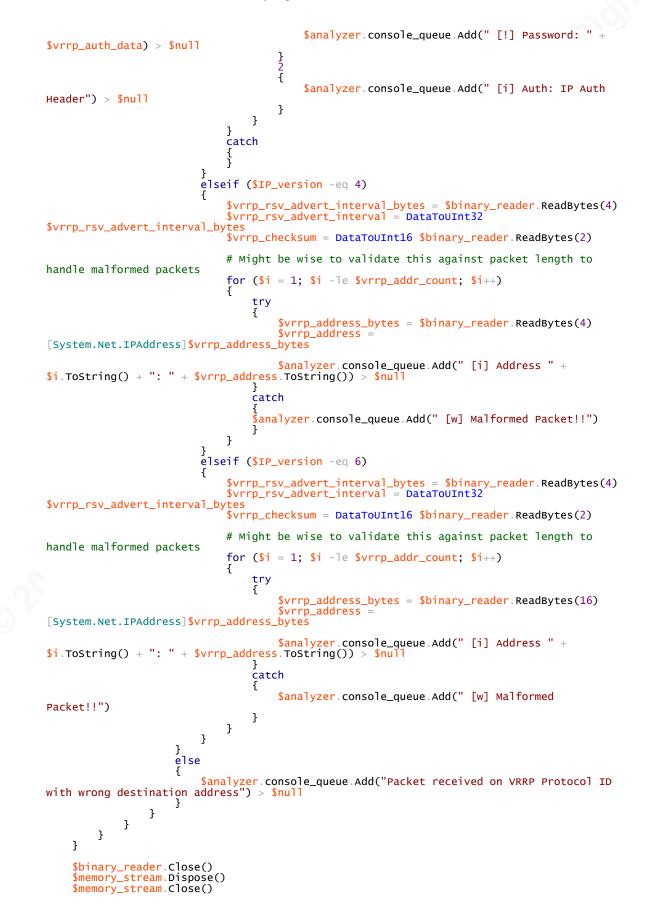

```
}
# Moved sniffer to main script instead of function so thread can be properly shut down
$analyzer.console_queue.Add("Starting sniffer...") > $null
$sniffer_runspace = [RunspaceFactory]::CreateRunspace()
$sniffer_runspace Open()
$sniffer_runspace.SessionStateProxy.SetVariable('analyzer', $analyzer)
$sniffer_powershell = [PowerShell]::Create()
$sniffer_powershell.Runspace = $sniffer_runspace
$sniffer_powershell.Addscript($shared_basic_functions_scriptblock) > $null
$sniffer_powershell.Addscript($shared_basic_functions_scriptblock) > $null
$sniffer_powershell.Addscript($shared_basic_functions_scriptblock) > $null
$sniffer_powershell.Addscript($shared_basic_functions_scriptblock) > $null
$sniffer_powershell.Addscript($shared_basic_functions_scriptblock) > $null
$sniffer_powershell.Addscript($shared_basic_functions_scriptblock) > $null
$sniffer_powershell.Addscript($shared_basic_functions_scriptblock) > $null
$sniffer_powershell.Addscript($shared_basic_functions_scriptblock) > $null
$sniffer_powershell.Addscript($shared_basic_functions_scriptblock) > $null
$sniffer_powershell.Addscript($shared_basic_functions_scriptblock) > $null
$sniffer_powershell.Addscript($shared_basic_functions_scriptblock) > $null
$sniffer_powershell.Addscript($shared_basic_functions_scriptblock) > $null
$sniffer_powershell.Addscript($shared_basic_functions_scriptblock) > $null
$sniffer_powershell.Addscript($shared_basic_functions_scriptblock) > $null
$sniffer_powershell.Addscript($shared_basic_functions_scriptblock) > $null
$sniffer_powershell.Addscript($shared_basic_functions_scriptblock) > $null
$sniffer_powershell.Addscript($shared_basic_functions_scriptblock) > $null
$sniffer_powershell.Addscript($shared_basic_functions_scriptblock) > $null
$sniffer_powershell.Addscript($shared_basic_functions_scriptblock) > $null
$sniffer_powershell.Addscript($shared_basic_functions_scriptblock) > $null
$sniffer_powershell.Addscript($shared_basic_functions_scriptblock) > $null
$sniffer_powershell.Addscript($shared_basic_functions_scriptblock) > $null
$sniffer_powershell.Addscript($shared_basic_functions_scriptblock) > $null
$sniffer_powershell.Addscript[shared_basic_functions_scriptblock] > $null
$sniffer_powershell.Addscript[shared_basic_functions_scriptblock] > $null
$sniffer_powershell.Addscript[shared_basic_functions_scriptblock] > $null

$sniffer_powershell AddScript($sniffer_scriptblock) AddArgument($IP) AddArgument($RunTime
    > $null
$sniffer_powershell.BeginInvoke() > $null
         while ($analyzer.running -or ($analyzer.console_queue.Count -gt 0))
{
                    while($analyzer.console_queue.Count -gt 0)
                    Ł
                                        switch -wildcard ($analyzer.console_queue[0])
                                        {
                                                 "*[!]*"
                                                  {
                                                           Write-Host $analyzer.console_queue[0] -ForegroundColor
"DarkYellow"
                                                           $analyzer.console_queue.RemoveAt(0)
                                                 }
"Windows Firewall = Enabled"
                                                  {
                                                            Write-Warning($analyzer.console_queue[0])
                                                            $analyzer.console_queue.RemoveAt(0)
                                                 }
                                                  default
                                                  {
                                                            Write-Output $analyzer.console_queue[0]
                                                            $analyzer.console_queue.RemoveAt(0)
                                                 }
                                       }
                    }
                    if([Console]::KeyAvailable)
                              $key = [System.Console]::ReadKey()
                              switch ($key.KeyChar)
                              Ł
                                        'h'
                                        {
                                                  $analyzer.show_hsrp = !$analyzer.show_hsrp
                                                  if ($analyzer.show_hsrp)
                                                  {
                                                            $analyzer.console_queue.Add("HSRP Toggle: ON") > $null
                                                 }
                                                 else
                                                 {
                                                            $analyzer.console_queue.Add("HSRP Toggle: OFF") > $null
                                                 }
                                      }
'd'
                                        ł
                                                  $analyzer.show_dhcp = !$analyzer.show_dhcp
                                                  if ($analyzer_show_dhcp)
                                                  {
                                                            $analyzer.console_queue.Add("DHCP Toggle: ON") > $null
                                                 }
                                                 else
                                                 {
                                                            $analyzer.console_queue.Add("DHCP Toggle: OFF") > $null
                                                 }
                                      }
'o'
                                                  $analyzer.show_ospf = !$analyzer.show_ospf
                                                  if ($analyzer show_ospf)
                                                  {
                                                            $analyzer console_queue Add("OSPF Toggle: ON") > $null
                                                 }
                                                 else
                                                  {
```

```
$analyzer console_queue Add("OSPF Toggle: OFF") > $null
     }
}
'v'
{
     $analyzer.show_vrrp = !$analyzer.show_vrrp
     if (<u>sanalyzer</u> show_vrrp)
     {
          $analyzer.console_queue.Add("VRRP Toggle: ON") > $null
     }
     else
     {
          $analyzer console_queue Add("VRRP Toggle: OFF") > $null
     }
}<sub>1</sub>,
ł
     $analyzer.show_]lmnr = !$analyzer.show_]lmnr
     if ($analyzer.show_llmnr)
     {
          $analyzer.console_queue.Add("LLMNR Toggle: ON") > $null
     }
     else
{
          $analyzer.console_queue.Add("LLMNR Toggle: OFF") > $null
     }
}
'm'
{
     $analyzer.show_mdns = !$analyzer.show_mdns
     if ($analyzer.show_mdns)
     {
          $analyzer.console_queue.Add("mDNS Toggle: ON") > $null
     }
     else
     {
          $analyzer.console_queue Add("mDNS Toggle: OFF") > $null
     }
}
'n'
{
      $analyzer.show_nbns = !$analyzer.show_nbns
     if ($analyzer_show_nbns)
     {
          $analyzer.console_queue.Add("NBNS Toggle: ON") > $null
     }
     else
     {
          $analyzer console_queue Add("NBNS Toggle: OFF") > $null
     }
}
'q'
{
     Write-Host ("Shuting Down Analyzer...Please Wait") > $null
     # Set analyzer to stopped and reset show variables
     $analyzer running = $false
     $analyzer.show_dhcp = $true
     $analyzer.show_hsrp = $true
     $analyzer.show_llmnr = $true
     $analyzer.show_mdns = $true
     $analyzer.show_nbns = $true
     $analyzer.show_ospf = $true
     $analyzer.show_vrrp = $true
     # Kill the sniffer objects
     $sniffer_powershell_Dispose()
     $sniffer_runspace CloseAsync()
     $sniffer_runspace.Dispose()
Write-Host ("Shutdown Complete") > $null
     return
}
default
{
     $analyzer.console_queue.Add("Runtime Interactive Help:") > $null
$analyzer.console_queue.Add("D = DHCP Toggle") > $null
$analyzer.console_queue.Add("H = HSRP Toggle") > $null
$analyzer.console_queue.Add("L = LLMNR Toggle") > $null
$analyzer.console_queue.Add("M = mDNS Toggle") > $null
```

Identifying Vulnerable Network Protocols with Powershell 5

```
$analyzer.console_queue.Add("O = OSPF Toggle") > $null
$analyzer.console_queue.Add("V = VRRP Toggle") > $null
$analyzer.console_queue.Add("Q = Shut Down Analyzer") > $null
                                     }
                            }
                  }
                  Start-Sleep -m 5
         }
}
```